# **GARMIN.**

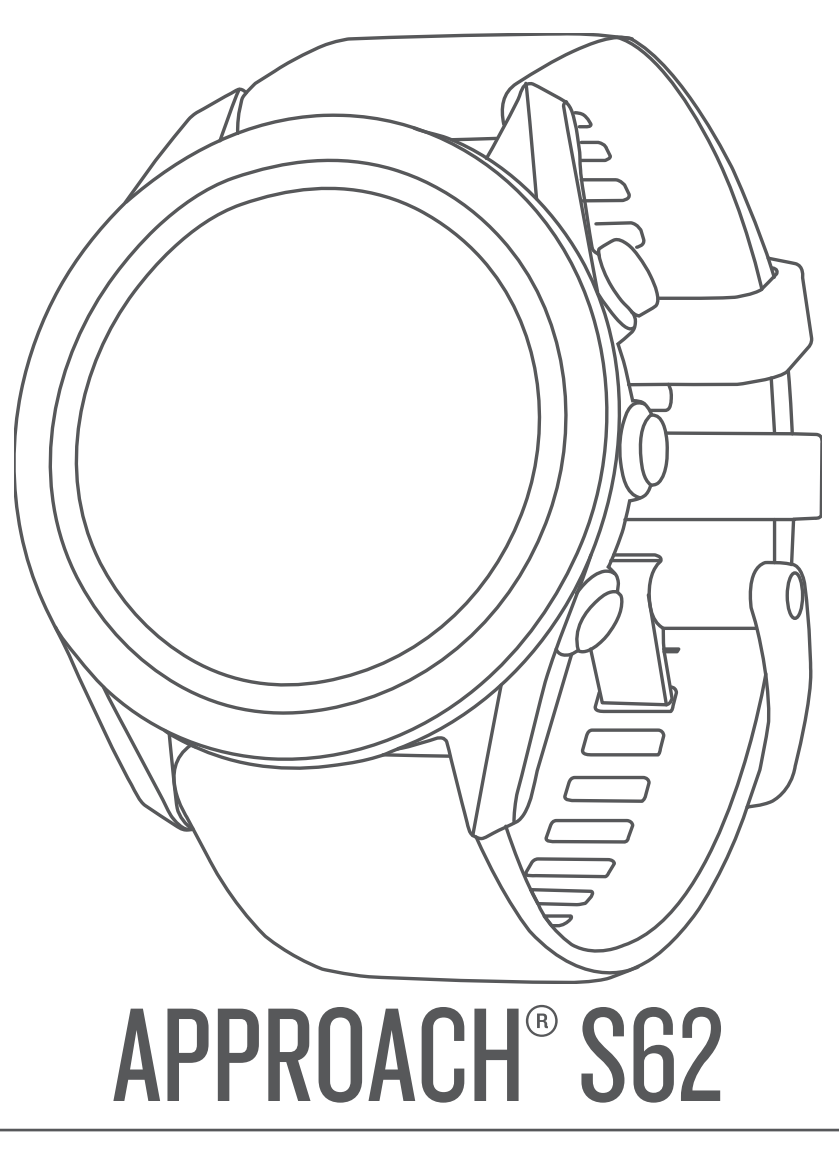

# Manuale Utente

#### © 2020 Garmin Ltd. o sue affiliate

Tutti i diritti riservati. Ai sensi delle norme sul copyright, non è consentito copiare integralmente o parzialmente il presente manuale senza il consenso scritto di Garmin. Garmin si riserva il diritto di modificare o migliorare i prodotti e di apportare modifiche al contenuto del presente manuale senza obbligo di preavviso nei confronti di persone o organizzazioni. Visitare il sito Web [www.garmin.com](http://www.garmin.com) per gli attuali aggiornamenti e ulteriori informazioni sull'uso del prodotto.

Garmin®, il logo Garmin, ANT+®, Approach®, Auto Lap®, Auto Pause®, Edge® e QuickFit® sono marchi di Garmin Ltd. o delle società affiliate, registrati negli Stati Uniti e in altri Paesi. Body Battery™, Connect IQ™, Garmin AutoShot™, Garmin Connect™, Garmin Express™, Garmin Golf™, Garmin Pay™ e tempe™ sono marchi di Garmin Ltd. o delle società affiliate. L'uso di tali marchi non è consentito senza consenso esplicito da parte di Garmin.

Android™ è un marchio di Google Inc. Il marchio e i logo BLUETOOTH® appartengono a Bluetooth SIG, Inc. e il loro uso da parte di Garmin è concesso su licenza. Analisi del battito cardiaco avanzate di Firstbeat. Handicap Index® e Slope Rating® sono marchi registrati della United States Golf Association. iOS® è un marchio registrato di Cisco Systems, Inc. concesso in licenza da Apple Inc. iPhone® e Mac® sono marchi di Apple Inc., registrati negli Stati Uniti e in altri Paesi. Windows® e un marchio registrato di Microsoft Corporation negli Stati Uniti e in altri Paesi. Gli altri marchi e nomi commerciali sono di proprietà dei rispettivi titolari.

Questo prodotto è certificato ANT+®. Per un elenco di prodotti compatibili e applicazioni, visitare il sito Web [www.thisisant.com/directory](http://www.thisisant.com/directory).

M/N: A03680

### **Sommario**

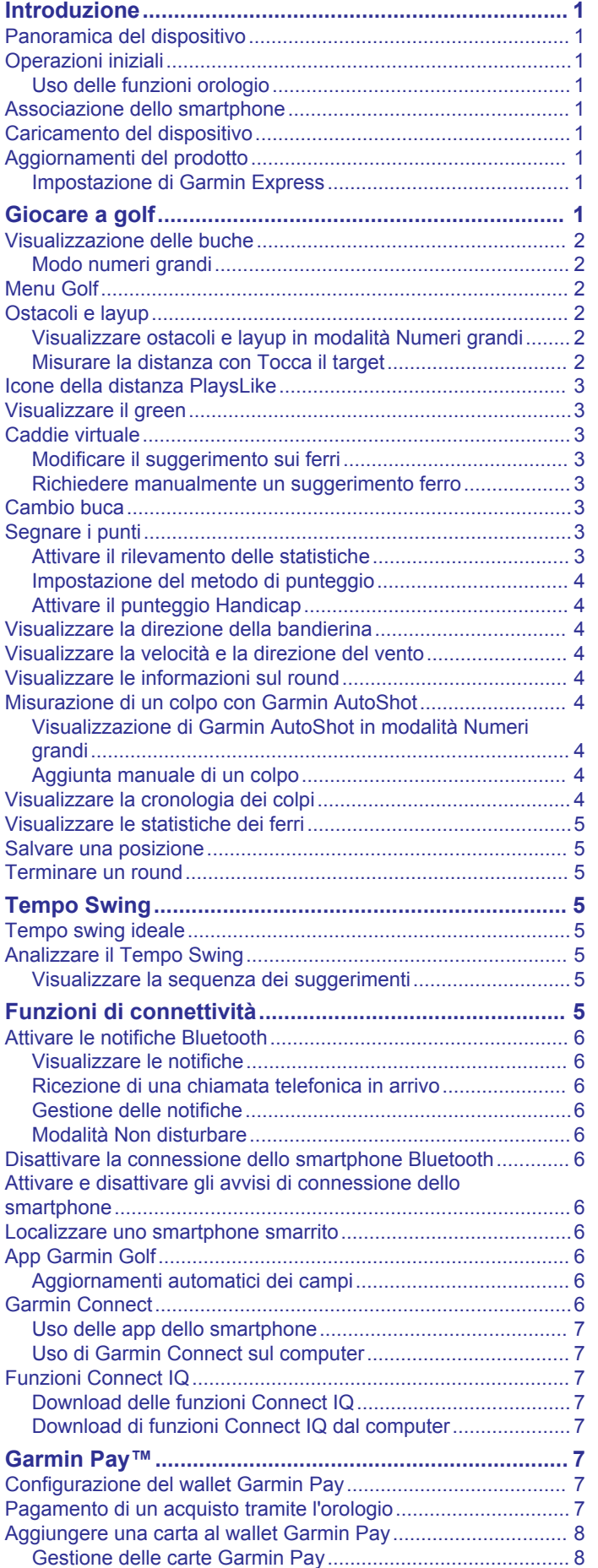

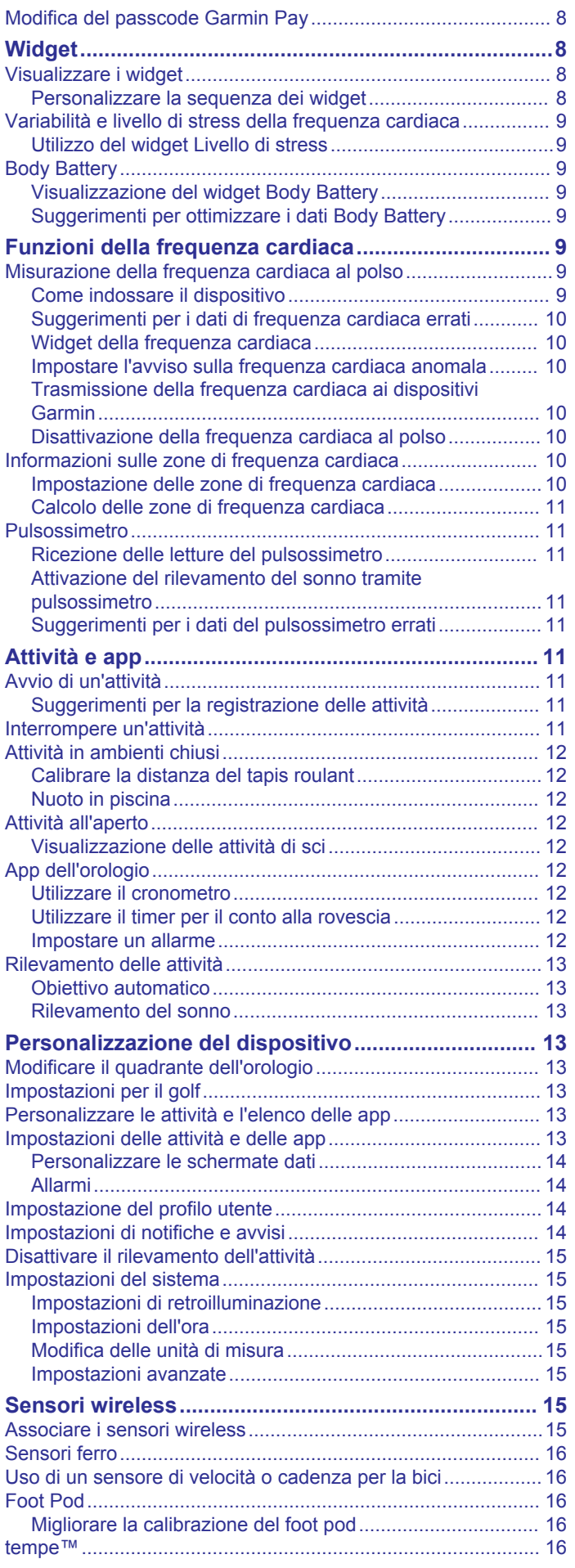

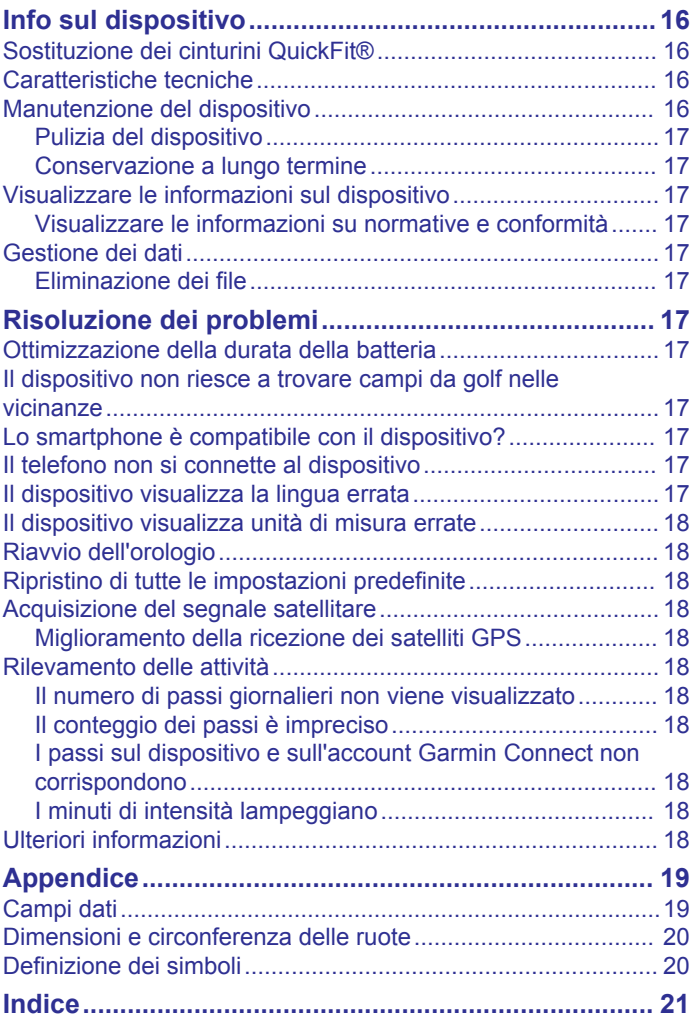

### **Introduzione**

#### **AVVERTENZA**

<span id="page-4-0"></span>Per *avvisi sul prodotto e altre informazioni importanti*, consultare la guida inclusa nella confezione del dispositivo.

### **Panoramica del dispositivo**

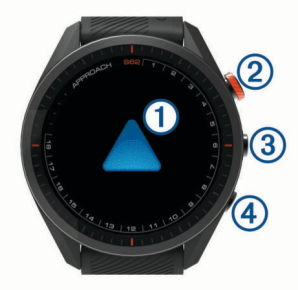

- **Touchscreen**: scorri o tocca.
- **Pulsante azione**: premere per iniziare una partita di golf. Premere per avviare un'attività o una app.
- **<b>1** Pulsante Menu: premere per accendere il dispositivo. Premere per visualizzare il menu dei comandi e le impostazioni dell'orologio.
	- Tenere premuto per spegnere il dispositivo.
- **Pulsante Indietro**: premere per tornare alla schermata precedente.

### **Operazioni iniziali**

Al primo utilizzo dell'orologio, è necessario effettuare le seguenti operazioni per configurarlo e per familiarizzare con le funzioni base.

- **1** Premere **Menu** per accendere l'orologio (*Panoramica del dispositivo*, pagina 1).
- **2** Rispondere alle richieste del dispositivo relative alla lingua preferita, alle unità di misura e alla distanza del driver.
- **3** Associare lo smartphone (*Associazione dello smartphone*, pagina 1).

L'associazione dello smartphone consente di accedere al caddie virtuale, ai dati del vento corrente, alla sincronizzazione dei segnapunti e molto altro ancora.

**4** Caricare completamente il dispositivo in modo da disporre di una carica sufficiente per una partita di golf (*Caricamento del dispositivo*, pagina 1).

#### **Uso delle funzioni orologio**

• Nel quadrante dell'orologio, scorrere verso l'alto per visualizzare la sequenza dei widget.

L'orologio viene fornito con widget precaricati che offrono informazioni a colpo d'occhio. Quando si associa l'orologio a uno smartphone, sono disponibili altri widget.

- Dal quadrante dell'orologio, premere il pulsante di azione, quindi selezionare  $\frac{8}{3}$  per avviare un'attività o aprire una app.
- Premere **Menu**, quindi selezionare **Impostazioni** per regolare le impostazioni, personalizzare il quadrante dell'orologio e associare i sensori wireless.

#### **Associazione dello smartphone**

Per utilizzare le funzioni di connettività del dispositivo Approach è necessario associarlo direttamente dall'app Garmin Golf™ anziché dalle impostazioni Bluetooth® sullo smartphone.

- **1** Dall'app store sullo smartphone, installare e aprire l'app Garmin Golf.
- **2** Per attivare la modalità di associazione sul dispositivo, selezionare un'opzione:
- Durante la configurazione iniziale, selezionare  $\sqrt{q}$  quando viene richiesto di associare il dispositivo allo smartphone.
- Se in precedenza è stata saltata la procedura di associazione, premere **Menu** e selezionare **Impostazioni**  > **Associa telefono**.
- **3** Dal menu  $\equiv$  0  $\cdots$  nell'app, selezionare Dispositivi Garmin > **Aggiungi dispositivo** e seguire le istruzioni nell'app per completare il processo di associazione.

### **Caricamento del dispositivo**

#### **AVVERTENZA**

Questo dispositivo è dotato di una batteria agli ioni di litio. Per *avvisi sul prodotto e altre informazioni importanti*, consultare la guida inclusa nella confezione del dispositivo.

#### *AVVISO*

Per evitare la corrosione, pulire e asciugare accuratamente i contatti e l'area circostante prima del caricamento o del collegamento a un computer. Consultare le istruzioni sulla pulizia nell'Appendice.

**1** Collegare l'estremità più piccola del cavo USB alla porta di ricarica del dispositivo.

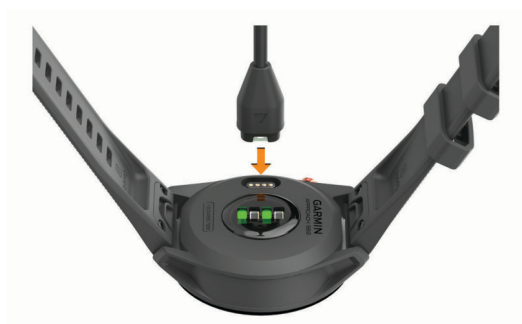

- **2** Collegare l'estremità più grande del cavo USB a una porta di ricarica USB.
- **3** Caricare completamente il dispositivo.

#### **Aggiornamenti del prodotto**

Sul computer, installare Garmin Express™ ([www.garmin.com](http://www.garmin.com/express) [/express\)](http://www.garmin.com/express). Sullo smartphone, installare la app Garmin Golf. Ciò consente di accedere in modo semplice a questi servizi per i dispositivi Garmin®.

- Aggiornamenti software
- Aggiornamenti dei campi
- Caricamenti dati su Garmin Golf
- Registrazione del prodotto

#### **Impostazione di Garmin Express**

- **1** Collegare il dispositivo al computer usando un cavo USB.
- **2** Visitare il sito Web [garmin.com/express](http://www.garmin.com/express).
- **3** Seguire le istruzioni visualizzate sullo schermo.

### **Giocare a golf**

- **1** Premere il pulsante di azione.
- **2** Selezionare **Gioca a golf**. Il dispositivo localizza i satelliti, calcola la posizione e seleziona un campo se ne trova soltanto uno nelle vicinanze.
- **3** Se viene visualizzato un elenco di campi, selezionare un campo dall'elenco.
- **4** Selezionare ✔ per segnare il punteggio.
- **5** Selezionare un tee box.

### <span id="page-5-0"></span>**Visualizzazione delle buche**

Il dispositivo consente di visualizzare l'attuale buca di gioco e cambia automaticamente modalità quando ci si sposta su una nuova buca. Anche se non si gioca in una buca (ad esempio se ci si trova al circolo), il dispositivo visualizza per impostazione predefinita la buca 1. È possibile modificare manualmente la buca (*[Cambio buca](#page-6-0)*, pagina 3).

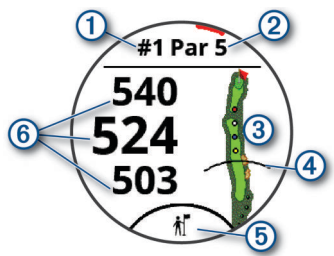

- : numero buca corrente.
- : par per la buca.
- : mappa della buca.

È possibile toccare per visualizzare ostacoli e layup (*Ostacoli e layup*, pagina 2).

- : distanza del driver dal tee box.
- : suggerimenti sui ferri del caddie virtuale (*[Caddie virtuale](#page-6-0)*, [pagina 3\)](#page-6-0).
- : distanze dalla parte anteriore, centrale e posteriore del green.

È possibile toccare per visualizzare la distanza PlaysLike (*[Icone della distanza PlaysLike](#page-6-0)*, pagina 3).

#### **Modo numeri grandi**

È possibile modificare le dimensioni dei numeri sulla schermata della vista buche.

Premere **Menu** e selezionare **Impostazioni** > **Impostazioni Golf** > **Numeri grandi**.

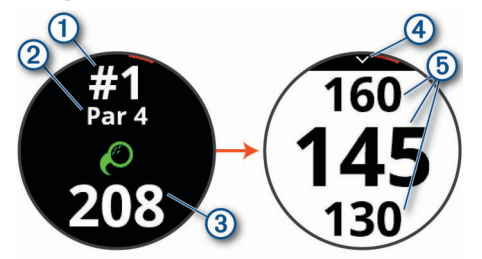

- Numero buca corrente.
- È possibile toccare per visualizzare le distanze dal green.  $\circledcirc$ Par per la buca.
- $\circled{3}$ Distanza dalla posizione della buca.
- $\overline{A}$ Freccia selezionabile per tornare alla schermata precedente.
- Distanze dalla parte anteriore, centrale e posteriore del green. **6**
- È possibile toccare per visualizzare la distanza PlaysLike (*[Icone](#page-6-0)  [della distanza PlaysLike](#page-6-0)*, pagina 3).

#### **Menu Golf**

Durante una partita, è possibile premere il pulsante di azione per accedere alle funzioni aggiuntive del menu golf.

- **Sposta bandiera**: consente di spostare la posizione della bandierina per ottenere una misurazione più precisa della distanza (*[Visualizzare il green](#page-6-0)*, pagina 3).
- **Ostacoli e layup**: mostra gli ostacoli e i layup per la buca corrente (*Ostacoli e layup*, pagina 2). Viene visualizzato quando è attivata la modalità numeri grandi.
- **Chiedi a Caddie**: fornisce un suggerimento sui ferri da parte del caddie virtuale (*[Caddie virtuale](#page-6-0)*, pagina 3). Compare

quando quando l'impostazione di caddie virtuale è impostata su Manuale o quando è attivata la modalità Numeri grandi.

- **Cambia buca**: consente di cambiare manualmente la buca (*[Cambio buca](#page-6-0)*, pagina 3).
- **Cambia Green**: consente di cambiare il green quando è disponibile più di un green una buca.
- **Segnapunti**: apre il segnapunti del round (*[Segnare i punti](#page-6-0)*, [pagina 3](#page-6-0)).
- **PinPointer**: apre una bussola che mostra la direzione del green (*[Visualizzare la direzione della bandierina](#page-7-0)*, pagina 4).
- **Vento**: apre un puntatore che mostra la direzione e la velocità del vento rispetto alla bandierina (*[Visualizzare la velocità e la](#page-7-0)  [direzione del vento](#page-7-0)*, pagina 4).
- **Info sul round**: mostra il punteggio, le statistiche e le informazioni sui passi (*[Visualizzare le informazioni sul round](#page-7-0)*, [pagina 4](#page-7-0)).
- **Ultimo colpo**: mostra la distanza del colpo precedente registrato con la funzione Garmin AutoShot™ (*[Visualizzare la](#page-7-0)  [cronologia dei colpi](#page-7-0)*, pagina 4). È inoltre possibile registrare un colpo manualmente (*[Aggiunta manuale di un](#page-7-0) colpo*[, pagina 4\)](#page-7-0).
- **Statistiche ferri**: mostra le tue statistiche con ciascun ferro (*[Visualizzare le statistiche dei ferri](#page-8-0)*, pagina 5). Viene visualizzato quando si associano i sensori Approach CT10 o si attiva l'impostazione Richiesta ferro.
- **Salva posizione**: consente di salvare una posizione, ad esempio un oggetto o un ostacolo, per la buca corrente (*[Salvare una posizione](#page-8-0)*, pagina 5).
- **Alba e tramonto**: mostra l'ora dell'alba, del tramonto e del crepuscolo per il giorno corrente.
- **Fine round**: termina il round corrente (*[Terminare un round](#page-8-0)*, [pagina 5](#page-8-0)).

#### **Ostacoli e layup**

È possibile toccare la mappa per visualizzare gli ostacoli e i layup per la buca corrente.

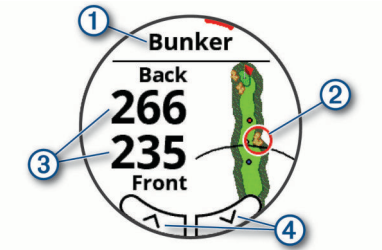

- : il tipo di ostacolo o la distanza del layup.
- : la posizione evidenziata dell'ostacolo o del layup.
- : la distanza dal layup o dalla parte anteriore e posteriore dell'ostacolo.
- : è possibile toccare le frecce per visualizzare altri ostacoli o layup per la buca.

#### **Visualizzare ostacoli e layup in modalità Numeri grandi**

- **1** Premere il pulsante di azione.
- **2** Selezionare **Ostacoli e layup**.

Il dispositivo mostra gli ostacoli e i layup per la buca corrente (*Ostacoli e layup*, pagina 2).

#### **Misurare la distanza con Tocca il target**

Durante una partita, è possibile utilizzare Tocca il target per misurare la distanza da qualsiasi punto sulla mappa.

- **1** Dalla schermata degli ostacoli e dei layup, toccare la mappa.
- **2** Toccare o trascinare il dito sulla posizione della distanza target  $\Diamond$ .

<span id="page-6-0"></span>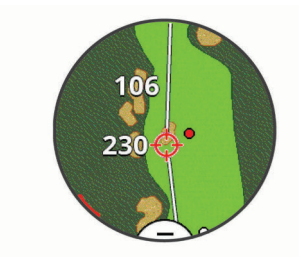

È possibile visualizzare la distanza della posizione corrente al target e da quest'ultimo al luogo pin.

**3** Se necessario, selezionare  $+$  o  $-$  per ingrandire o ridurre l'immagine.

#### **Icone della distanza PlaysLike**

La funzione della distanza PlaysLike tiene conto dei cambiamenti di quota del campo mostrando la distanza modificata dal green. Durante una partita, è possibile toccare una distanza dal green per visualizzare la distanza PlaysLike.

- : la distanza è maggiore del previsto a seguito di un cambiamento di quota.
- : la distanza è uguale a quella prevista.
- : la distanza è inferiore del previsto a seguito di un cambiamento di quota.

#### **Visualizzare il green**

Durante un round è possibile visualizzare il green più da vicino e spostare la bandierina per ottenere una misurazione più precisa della distanza.

- **1** Premere il pulsante di azione.
- **2** Selezionare **Sposta bandiera**.
- **3** Toccare o trascinare **p** per spostare la posizione del pin. Le distanze sulla schermata di visualizzazione delle buche vengono aggiornate per fornire la nuova posizione del pin. Il posto della bandierina viene salvato solo per il round corrente.

#### **Caddie virtuale**

Prima di poter utilizzare il caddie virtuale, è necessario giocare cinque round con i sensori Approach CT10 o attivare l'impostazione Richiesta ferro (*[Impostazioni per il golf](#page-16-0)*, [pagina 13\)](#page-16-0) e caricare i segnapunti. Per ogni round, è necessario connettersi a uno smartphone associato all'app Garmin Golf. Il caddie virtuale fornisce suggerimenti in base alla buca, ai dati del vento e alle prestazioni precedenti con ciascun ferro.

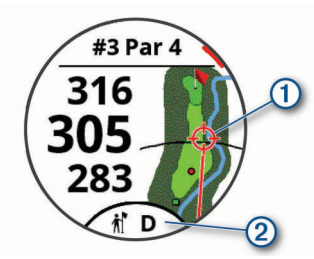

- : la direzione suggerita per il puntamento.
- : il suggerimento del ferro per il colpo. È possibile toccare l'icona per visualizzare altre opzioni relative ai ferri.

#### **Modificare il suggerimento sui ferri**

1 Selezionare il.

Il dispositivo visualizza il numero medio calcolato di colpi  $\odot$ per i ferri consigliati 2.

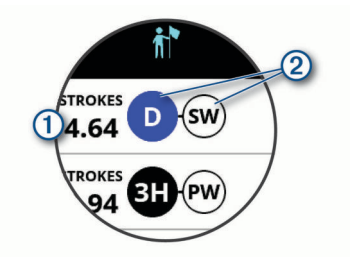

**2** Selezionare un altro suggerimento sui ferri.

La mappa si aggiorna per mostrare il nuovo target della direzione del colpo.

**NOTA:** Il dispositivo ricalcola automaticamente il suggerimento sui ferri man mano che si avanza sul campo. È possibile selezionare **Ricalcola** per aggiornare manualmente il suggerimento sui ferri.

#### **Richiedere manualmente un suggerimento ferro**

È possibile richiedere manualmente un suggerimento ferro quando l'impostazione di caddie virtuale è impostata su Manuale o quando è attivata la modalità Numeri grandi.

- **1** Premere il pulsante di azione.
- **2** Selezionare **Chiedi a Caddie**.

Il dispositivo visualizza la direzione raccomandata verso cui puntare e il suggerimento relativo al ferro per il colpo.

#### **Cambio buca**

È possibile cambiare buca manualmente dalla schermata di visualizzazione delle buche.

- **1** Premere il pulsante di azione.
- **2** Selezionare **Cambia buca**.
- **3** Selezionare  $+$  o  $-$ .

#### **Segnare i punti**

- **1** Premere il pulsante di azione.
- **2** Selezionare **Segnapunti**.

**NOTA:** se il punteggio non è attivato, selezionare Avvia punteggio.

- **3** Selezionare una buca.
- 4 Selezionare  $-$  o  $+$  per impostare il punteggio.

#### **Attivare il rilevamento delle statistiche**

Quando si attiva il rilevamento delle statistiche sul dispositivo, è possibile visualizzare le statistiche per il round corrente (*[Visualizzare le informazioni sul round](#page-7-0)*, pagina 4). È possibile confrontare i round e rilevare i progressi utilizzando l'app Garmin Golf.

- **1** Premere **Menu**.
- **2** Selezionare **Impostazioni** > **Impostazioni Golf** > **Rilevamento statistiche**.

#### *Registrazione di statistiche*

Per registrare le statistiche, è necessario attivarne il rilevamento (*Attivare il rilevamento delle statistiche*, pagina 3).

- **1** Nel segnapunti, selezionare una buca.
- **2** Immettere il numero totale di colpi effettuati, inclusi i putt, quindi selezionare **Successivo**.
- **3** Impostare il numero di putt effettuati, quindi selezionare **Successivo**.

**NOTA:** il numero di putt effettuati viene utilizzato per il rilevamento delle statistiche e non aumenta il punteggio.

**4** Se necessario, selezionare un'opzione: **NOTA:** sulla buca del par 3 o con i sensori Approach CT10,

le informazioni sul fairway non vengono visualizzate.

- <span id="page-7-0"></span>• Se la pallina raggiunge il fairway, selezionare  $\uparrow$ .
- Se la pallina non raggiunge il fairway, selezionare  $\leftrightarrow$  o  $\leftrightarrow$ .
- **5** Se necessario, immettere il numero dei colpi di penalità.

#### **Impostazione del metodo di punteggio**

È possibile modificare il metodo utilizzato dal dispositivo per segnare il punteggio.

- **1** Premere **Menu**.
- **2** Selezionare **Impostazioni** > **Impostazioni Golf** > **Metodo di punteggio**.
- **3** Selezionare un metodo di punteggio.

#### *Info sul punteggio Stableford*

Selezionando il metodo di punteggio Stableford (*Impostazione del metodo di punteggio*, pagina 4), i punti vengono assegnati in base al numero di colpi effettuati in relazione al par. Al termine di un round, il punteggio più alto vince. Il dispositivo assegna i punti in base al metodo specificato dalla United States Golf Association.

il segnapunti per una partita con metodo di punteggio Stableford mostra i punti invece dei colpi.

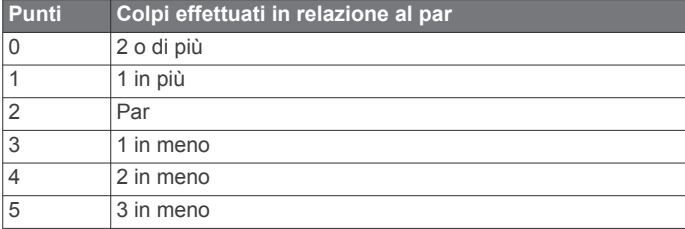

#### **Attivare il punteggio Handicap**

- **1** Premere **Menu**.
- **2** Selezionare **Impostazioni** > **Impostazioni Golf** > **Punteggio Hdcp.**.
- **3** Selezionare un'opzione:
	- Selezionare **Handicap locale** per immettere il numero di colpi da sottrarre dal punteggio totale del giocatore.
	- Selezionare **Indice/Slope** per immettere il Handicap Index® del giocatore e calcolare un handicap per il giocatore.

**NOTA:** il Slope Rating® viene calcolato automaticamente in base alla selezione del tee box.

Il numero di colpi handicap compare in forma di puntini nella schermata con le informazioni relative alla buca. Il segnapunti visualizza il punteggio regolato in base all'handicap per il round.

#### **Visualizzare la direzione della bandierina**

La funzione PinPointer è una bussola che fornisce assistenza direzionale quando non si è in grado di vedere il green. Questa funzione consente di allineare un colpo anche se ci si trova nel bosco o in un ostacolo di sabbia profondo.

**NOTA:** non utilizzare la funzione PinPointer mentre ci si trova nell'auto da golf. L'interferenza proveniente dall'auto da golf può influire sulla precisione della bussola.

- **1** Premere il pulsante di azione.
- **2** Selezionare **PinPointer**.

La freccia punta nella direzione del luogo pin.

#### **Visualizzare la velocità e la direzione del vento**

La funzione vento è un puntatore che mostra la velocità e la direzione del vento rispetto alla bandierina. La funzione vento richiede una connessione con l'app Garmin Golf.

**1** Premere il pulsante di azione.

**2** Selezionare **Vento**.

La freccia punta verso la direzione del vento rispetto alla bandierina.

#### **Visualizzare le informazioni sul round**

Durante un round, è possibile visualizzare il punteggio, le statistiche e le informazioni sui passi.

- **1** Premere il pulsante di azione.
- **2** Selezionare **Info sul round**.
- **3** Scorrere verso l'alto.

#### **Misurazione di un colpo con Garmin AutoShot**

Ogni volta che si effettua un colpo sul fairway, il dispositivo registra la distanza del colpo per poterla visualizzare in seguito (*Visualizzare la cronologia dei colpi*, pagina 4). I putt non vengono rilevati.

**1** Durante una partita di golf, indossare il dispositivo al polso dominante per un migliore rilevamento dei colpi.

Quando il dispositivo rileva un colpo, la distanza dalla posizione del colpo viene visualizzata nel banner  $\Omega$  in alto nello schermo.

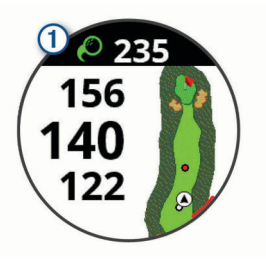

**SUGGERIMENTO:** è possibile toccare il banner per nasconderlo per 10 secondi.

**2** Effettuare il colpo successivo. Il dispositivo registra la distanza dell'ultimo colpo.

#### **Visualizzazione di Garmin AutoShot in modalità Numeri grandi**

**1** Durante una partita di golf, indossare il dispositivo al polso dominante per un migliore rilevamento dei colpi.

Quando il dispositivo rileva un colpo, viene registrata la distanza dalla posizione del colpo.

- **2** Tocca la freccia sulla parte superiore dello schermo per visualizzare la distanza dell'ultimo colpo.
- **3** Effettuare il colpo successivo.

#### **Aggiunta manuale di un colpo**

È possibile aggiungere manualmente un colpo se il dispositivo non lo rileva. È necessario aggiungere il colpo dalla posizione del colpo non rilevato.

- **1** Premere il pulsante di azione.
- **2** Selezionare **Ultimo colpo** > **Agg. colpo**.
- **3** Selezionare ✔ per iniziare un nuovo colpo dalla posizione corrente.

#### **Visualizzare la cronologia dei colpi**

- **1** Dopo aver giocato una buca, premere il pulsante di azione.
- **2** Selezionare **Ultimo colpo** per visualizzare le informazioni relative all'ultimo colpo.

**NOTA:** è possibile visualizzare le distanze di tutti i colpi rilevati durante il round corrente. Se necessario, è possibile aggiungere manualmente un colpo (*Aggiunta manuale di un colpo*, pagina 4).

<span id="page-8-0"></span>**3** Selezionare **Altre info** per visualizzare le informazioni relative a ciascun colpo su una buca.

### **Visualizzare le statistiche dei ferri**

Durante un round, è possibile visualizzare le statistiche dei ferri, ad esempio le informazioni sulla distanza e la precisione.

- **1** Premere il pulsante di azione.
- **2** Selezionare **Statistiche ferri**.
- **3** Selezionare un ferro.
- **4** Scorrere verso l'alto.

#### **Salvare una posizione**

Durante un round è possibile salvare fino a quattro posizioni per ciascuna buca. Il salvataggio di una posizione è utile per la registrazione di oggetti o ostacoli che non sono visualizzati sulla mappa. È possibile visualizzare la distanza da tali posizioni dalla schermata ostacoli e layup (*[Ostacoli e layup](#page-5-0)*, pagina 2).

**1** Posizionarsi nella posizione che si desidera salvare.

**NOTA:** non è possibile salvare una posizione lontana dalla buca attualmente selezionata.

- **2** Premere il pulsante di azione.
- **3** Selezionare **Salva posizione**.
- **4** Selezionare un'etichetta per la posizione.

#### **Terminare un round**

- **1** Premere il pulsante di azione.
- **2** Selezionare **Fine round**.
- **3** Selezionare un'opzione:
	- Per visualizzare le statistiche e le informazioni sul round, toccare il proprio punteggio.
	- Per salvare il round e tornare alla modalità orologio, selezionare **Salva**.
	- Per modificare il segnapunti, selezionare **Mod. punt.**.
	- Per eliminare il round e tornare alla modalità orologio, selezionare **Elimina**.
	- Per sospendere il round e riprenderlo in un secondo momento, selezionare **Pausa**.

### **Tempo Swing**

L'app tempo swing consente di effettuare swing più coerenti. Il dispositivo misura e visualizza i tempi di backswing e downswing. Visualizza inoltre il tempo swing. Il tempo swing è il tempo di backswing diviso per il tempo di downswing, espresso in un rapporto. Un rapporto di 3 a 1 o 3.0 corrisponde al tempo swing ideale in base a studi effettuati da giocatori di golf professionisti.

#### **Tempo swing ideale**

È possibile ottenere il tempo ideale 3.0 utilizzando diverse tempistiche di swing, ad esempio, 0,7 sec/0,23 sec oppure 1,2 sec/0,4 sec. Ciascun giocatore potrebbe avere un tempo swing specifico a seconda delle propria abilità ed esperienza. Garmin fornisce sei tempistiche diverse.

Il dispositivo offre inoltre la visualizzazione di un grafico che indica se le tempi di backswing o downswing sono troppo rapidi, troppo lenti o corretti per la tempistica selezionata.

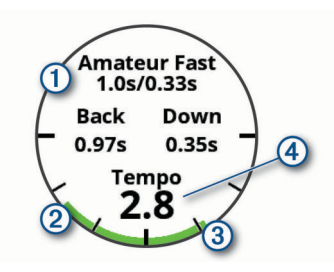

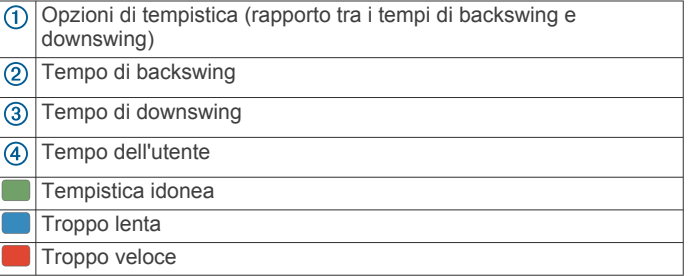

Per trovare la propria tempistica di swing ideale, iniziare con la tempistica più lenta e provare con questa per alcuni swing. Quando il grafico del tempo è di colore verde uniforme sia per il tempo di backswing sia per quello di downswing, è possibile passare alla tempistica successiva. Una volta individuata una tempistica adeguata alle proprie esigenze, è possibile utilizzarla per ottenere prestazioni e swing più coerenti.

### **Analizzare il Tempo Swing**

È necessario colpire la pallina per visualizzare il tempo swing.

- **1** Premere il pulsante di azione.
- **2** Selezionare  $\frac{88}{20}$  > **Tempo swing**.
- **3** Premere il pulsante di azione per visualizzare il menu.
- **4** Selezionare **Velocità swing** e selezionare un'opzione.
- **5** Eseguire uno swing completo e colpire la pallina. Il dispositivo visualizza l'analisi dello swing.

#### **Visualizzare la sequenza dei suggerimenti**

La prima volta che si utilizza l'app tempo swing, il dispositivo visualizza una sequenza di suggerimenti che descrivono la modalità di analisi dello swing.

- **1** Dall'app **Tempo swing**, premere il pulsante di azione.
- **2** Selezionare **Suggerimenti**.
- **3** Toccare lo schermo per visualizzare il successivo suggerimento.

### **Funzioni di connettività**

Le funzioni di connettività sono disponibili per il dispositivo Approach quando questo è connesso a uno smartphone compatibile mediante la tecnologia Bluetooth. Alcune funzioni richiedono l'installazione dell'app Garmin Connect™ sullo smartphone connesso. Per ulteriori informazioni, visitare il sito Web [www.garmin.com/apps.](http://www.garmin.com/apps)

**Notifiche dello smartphone**: consente di visualizzare le notifiche e i messaggi del telefono sul dispositivo Approach.

- **Caricamenti delle attività su Garmin Connect**: consente di inviare automaticamente l'attività all'account Garmin Connect non appena si finisce di registrarla.
- **Connect IQ™**: consente di estendere le funzioni del dispositivo con nuovi quadranti orologio, widget, app e campi dati.
- **Trova il mio telefono**: consente di localizzare il telefono smarrito associato e nel raggio di copertura del dispositivo Approach.

<span id="page-9-0"></span>**Trova My Device**: consente di localizzare il dispositivo Approach smarrito associato e nel raggio di copertura dello smartphone.

#### **Attivare le notifiche Bluetooth**

Prima di poter attivare le notifiche, è necessario associare il dispositivo Approach a un dispositivo mobile compatibile (*[Associazione dello smartphone](#page-4-0)*, pagina 1).

- **1** Premere **Menu**.
- **2** Selezionare **Impostazioni** > **Notifiche e avvisi** > **Smart Notification**.
- **3** Selezionare un'opzione:
	- Per impostare le preferenze per le notifiche visualizzate durante un'attività, selezionare **Durante l'attività**.
	- Per impostare le preferenze per le notifiche che vengono visualizzate in modalità orologio, selezionare **Non in attività**.
	- Per impostare la durata di visualizzazione dell'avviso di una nuova notifica, selezionare **Timeout**.

#### **Visualizzare le notifiche**

- **1** Dal quadrante dell'orologio, scorrere verso l'alto per visualizzare il widget delle notifiche.
- **2** Toccare il widget per visualizzare ulteriori dettagli.
- **3** Selezionare una notifica.

Toccare lo schermo per visualizzare la notifica completa.

- **4** Scorrere verso l'alto per visualizzare le opzioni di notifica. **5** Selezionare un'opzione:
	- Per agire sulla notifica, selezionare un'azione come **Ignora** o **Rispondi**.

Le azioni disponibili dipendono dal tipo di notifica e dal sistema operativo del telefono. Quando si elimina una notifica sullo smartphone o sul dispositivo Approach, questa non viene più visualizzata nel widget.

• Per tornare all'elenco delle notifiche, premere **Indietro**.

#### **Ricezione di una chiamata telefonica in arrivo**

Quando si riceve una chiamata telefonica sullo smartphone collegato, sul dispositivo Approach viene visualizzato il nome o il numero di telefono del chiamante.

- Per accettare la chiamata, selezionare  $\mathcal{L}$ .
	- **NOTA:** per parlare con il chiamante, è necessario utilizzare lo smartphone collegato.
- Per rifiutare la chiamata, selezionare  $\bullet$ .
- Per rifiutare la chiamata e inviare immediatamente una risposta tramite messaggio di testo, selezionare , quindi selezionare un messaggio dall'elenco.

**NOTA:** questa funzione è disponibile solo se il dispositivo è collegato a uno smartphone Android™.

#### **Gestione delle notifiche**

È possibile utilizzare lo smartphone compatibile per gestire le notifiche visualizzate sul dispositivo Approach S62.

Selezionare un'opzione:

- Se si utilizza un dispositivo iPhone® , andare nelle impostazioni delle notifiche iOS® per selezionare gli elementi da visualizzare sul dispositivo.
- Con uno smartphone Android, dall'app Garmin Connect, selezionare **Impostazioni** > **Notifiche**.

#### **Modalità Non disturbare**

È possibile utilizzare la modalità Non disturbare per disattivare la retroilluminazione e gli avvisi tramite vibrazione. Ad esempio, è possibile utilizzare questa modalità durante il sonno o mentre si guarda un film.

**NOTA:** è possibile impostare le ore di sonno normali nelle impostazioni utente sull'account Garmin Connect.

- **1** Premere **Menu**.
- **2** Selezionare **Non disturbare**.

### **Disattivare la connessione dello smartphone Bluetooth**

- **1** Premere **Menu**.
- **2** Selezionare **Impostazioni**.
- **3** Selezionare l'interruttore di attivazione/disattivazione **Telefono** per disattivare la connessione dello smartphone Bluetooth sul dispositivo Approach.

Consultare il manuale utente dello smartphone per disattivare la tecnologia wireless Bluetooth sullo smartphone.

#### **Attivare e disattivare gli avvisi di connessione dello smartphone**

È possibile impostare il dispositivo Approach S62 affinché avvisi l'utente quando lo smartphone associato si connette e si disconnette mediante la tecnologia Bluetooth.

**NOTA:** gli avvisi di connessione dello smartphone sono disattivati per impostazione predefinita.

- **1** Premere **Menu**.
- **2** Selezionare **Impostazioni** > **Notifiche e avvisi** > **Connessione allo smartphone**.
- **3** Selezionare le preferenze di notifica.

### **Localizzare uno smartphone smarrito**

Questa funzione consente di localizzare uno smartphone smarrito associato tramite la tecnologia Bluetooth situato nell'area di copertura.

- **1** Premere il pulsante di azione.
- **2** Selezionare **:** > **Trova telefono**.

Il tuo Approach avvia la ricerca dello smartphone associato. Il dispositivo mobile emette un avviso audio e la potenza del segnale Bluetooth viene visualizzata sullo schermo del dispositivo Approach. La potenza del segnale Bluetooth aumenta quando ci si avvicina al dispositivo mobile.

**3** Premere **Indietro** per interrompere la ricerca.

### **App Garmin Golf**

La app Garmin Golf consente di caricare segnapunti dal dispositivo Garmin compatibile per visualizzare statistiche dettagliate e analisi dei colpi. I giocatori possono gareggiare l'uno contro l'altro su campi diversi utilizzando la app Garmin Golf. Oltre 41.000 sono dotati di classifiche a cui chiunque può partecipare. È possibile configurare un torneo e invitare i giocatori.

L'app Garmin Golf sincronizza i dati con l'account Garmin Connect. È possibile scaricare l'app Garmin Golf dall'app store sullo smartphone.

#### **Aggiornamenti automatici dei campi**

Il dispositivo Approach include aggiornamenti automatici dei campi con la app Garmin Golf. Quando si connette il dispositivo allo smartphone, i campi da golf utilizzati più di frequente vengono aggiornati automaticamente.

#### **Garmin Connect**

Quando il dispositivo viene associato allo smartphone mediante l'app Garmin Golf, viene automaticamente creato un account Garmin Connect. L'app Garmin Golf sincronizza i dati con l'account Garmin Connect. È possibile scaricare l'app Garmin Connect dall'app store sullo smartphone.

<span id="page-10-0"></span>L'account Garmin Connect consente di rilevare le prestazioni personali e di connettersi con gli amici. Fornisce gli strumenti per rilevare, analizzare, condividere e motivarsi l'un l'altro. È possibile registrare gli eventi di uno stile di vita attivo, inclusi corsa, ciclismo, nuoto e molto altro.

- **Memorizzazione delle attività**: dopo aver completato e salvato un'attività a tempo utilizzando il dispositivo, è possibile caricarla sull'account Garmin Connect e conservarla per tutto il tempo che si desidera.
- **Analisi dei dati**: è possibile visualizzare altre informazioni dettagliate relative alle attività di fitness e all'aperto, incluso il tempo, la distanza, la frequenza cardiaca, le calorie bruciate, una vista della mappa dall'alto e grafici relativi al passo e alla velocità. È anche possibile visualizzare report personalizzabili.
- **Rilevamento dei progressi**: è possibile rilevare i progressi giornalieri, partecipare a una gara amichevole con i propri contatti e raggiungere gli obiettivi impostati.
- **Condivisione delle attività**: è possibile connettersi con gli amici per seguire reciprocamente le attività o pubblicare collegamenti alle proprie attività sui social network preferiti.

#### **Uso delle app dello smartphone**

Una volta associato il dispositivo allo smartphone (*[Associazione](#page-4-0)  [dello smartphone](#page-4-0)*, pagina 1), è possibile utilizzare le app Garmin Golf e Garmin Connect per caricare tutti i dati sull'account Garmin.

- **1** Aprire l'app Garmin Golf o Garmin Connect sullo smartphone. **SUGGERIMENTO:** l'app può essere aperta o eseguita in background.
- **2** Posizionare il dispositivo entro 10 m (30 piedi) dallo smartphone.

Il dispositivo sincronizza automaticamente i dati con l'account.

#### *Aggiornare il software utilizzando le app per smartphone*

Una volta associato il dispositivo allo smartphone (*[Associazione](#page-4-0)  [dello smartphone](#page-4-0)*, pagina 1), è possibile utilizzare le app Garmin Golf e Garmin Connect per aggiornare il software del dispositivo.

Sincronizzare il dispositivo con una delle app (*Uso delle app dello smartphone*, pagina 7).

Quando un nuovo software è disponibile, l'app invia automaticamente l'aggiornamento al dispositivo.

#### **Uso di Garmin Connect sul computer**

L'applicazione Garmin Express connette il golf watch Garmin compatibile all'account Garmin Connect utilizzando un computer. È possibile utilizzare l'applicazione Garmin Express per caricare il segnapunti e i dati sui ferri su Garmin Connect per visualizzare analisi complete ed è possibile condividere i segnapunti con gli amici.

- **1** Collegare il golf watch Garmin al computer tramite il cavo USB.
- **2** Visitare il sito Web [garmin.com/express.](http://garmin.com/express)
- **3** Scaricare e installare l'applicazione Garmin Express.
- **4** Aprire l'applicazione Garmin Express e selezionare **Aggiungi dispositivo**.
- **5** Seguire le istruzioni visualizzate sullo schermo.

#### *Aggiornamento del software mediante Garmin Express* Prima di aggiornare il software del dispositivo, è necessario scaricare e installare l'applicazione Garmin Express e aggiungere il dispositivo in uso (*Uso di Garmin Connect sul computer*, pagina 7).

**1** Collegare il dispositivo al computer usando il cavo USB. Quando un nuovo software è disponibile, l'applicazione Garmin Express lo invia al dispositivo.

**2** Al termine dell'invio dell'aggiornamento da parte dell'applicazione Garmin Express, scollegare il dispositivo dal computer.

L'aggiornamento viene installato nel dispositivo.

### **Funzioni Connect IQ**

È possibile aggiungere funzioni Connect IQ all'orologio di Garmin e di altri fornitori utilizzando l'app Connect IQ. È possibile personalizzare il dispositivo con quadranti dell'orologio, campi dati, widget e app del dispositivo.

- **Quadranti orologio**: consente di personalizzare l'aspetto dell'orologio.
- **Campi dati**: consente di scaricare nuovi campi dati che presentano i dati del sensore, dell'attività e di cronologia in modi nuovi. È possibile aggiungere campi dati Connect IQ a funzioni integrate e pagine.
- **Widget**: forniscono informazioni in un colpo d'occhio, inclusi i dati dei sensori e le notifiche.
- **App del dispositivo**: aggiungi funzioni interattive all'orologio, come nuovi tipi di attività all'aperto e di fitness.

#### **Download delle funzioni Connect IQ**

Prima di poter scaricare funzioni dall'app Connect IQ, è necessario associare il dispositivo Approach S62 allo smartphone (*[Associazione dello smartphone](#page-4-0)*, pagina 1).

- **1** Dall'app store sullo smartphone, installare e aprire l'app Connect IQ.
- **2** Se necessario, selezionare il dispositivo.
- **3** Selezionare una funzione Connect IQ.
- **4** Seguire le istruzioni visualizzate sullo schermo.

#### **Download di funzioni Connect IQ dal computer**

- **1** Collegare il dispositivo al computer usando un cavo USB.
- **2** Visitare il sito Web [apps.garmin.com](http://apps.garmin.com) ed effettuare l'accesso.
- **3** Selezionare una funzione Connect IQ e scaricarla.
- **4** Seguire le istruzioni visualizzate sullo schermo.

## **Garmin Pay™**

La funzione Garmin Pay consente di utilizzare l'orologio per effettuare acquisti presso gli store aderenti all'iniziativa, utilizzando carte di credito o di debito emesse da istituti finanziari aderenti all'iniziativa.

#### **Configurazione del wallet Garmin Pay**

È possibile aggiungere una o più carte di credito o di debito compatibili al proprio wallet Garmin Pay. Visitare il sito Web [garmin.com/garminpay/banks](http://garmin.com/garminpay/banks) per trovare istituti finanziari aderenti all'iniziativa.

- 1 Dalla app Garmin Connect, selezionare **the official** o ...
- **2** Selezionare **Garmin Pay** > **Inizia**.
- **3** Seguire le istruzioni visualizzate sullo schermo.

#### **Pagamento di un acquisto tramite l'orologio**

Prima di poter utilizzare l'orologio per effettuare acquisti, è necessario impostare almeno una carta di pagamento.

È possibile utilizzare l'orologio per effettuare acquisti presso gli store aderenti all'iniziativa.

- **1** Premere **Menu**.
- **2** Selezionare **Wallet**.
- **3** Inserire il passcode di quattro cifre.

**NOTA:** se il passcode viene inserito in modo errato per tre volte, il wallet si blocca ed è necessario reimpostare il passcode nell'app Garmin Connect.

<span id="page-11-0"></span>Viene visualizzata l'ultima a carta di pagamento utilizzata.

- **4** Se sono state aggiunte più carte al wallet Garmin Pay, scorrere per passare a un'altra carta (opzionale).
- **5** Entro 60 secondi tenere l'orologio vicino al lettore per i pagamenti, con il quadrante rivolto verso il lettore. L'orologio vibra e mostra un segno di spunta quando ha terminato la comunicazione con il lettore.
- **6** Se necessario, seguire le istruzioni sul lettore di carte per completare la transazione.

**SUGGERIMENTO:** dopo aver inserito correttamente il passcode, è possibile effettuare pagamenti senza il passcode per 24 ore mentre si indossa l'orologio. Se si rimuove l'orologio dal polso o si disattiva il controllo della frequenza, è necessario inserire di nuovo il passcode prima di effettuare un pagamento.

### **Aggiungere una carta al wallet Garmin Pay**

È possibile aggiungere fino a 10 carte di credito o debito al wallet Garmin Pay.

- 1 Dalla app Garmin Connect, selezionare  $\equiv \circ \cdots$ .
- **2** Selezionare **Garmin Pay** > > **Aggiungi carta**.
- **3** Seguire le istruzioni visualizzate sullo schermo.

Una volta aggiunta la carta, è possibile selezionarla sull'orologio per effettuare un pagamento.

#### **Gestione delle carte Garmin Pay**

È possibile sospendere temporaneamente o eliminare una carta.

**NOTA:** in alcuni paesi, gli istituti finanziari che partecipano all'iniziativa possono limitare le funzioni Garmin Pay.

- 1 Dalla app Garmin Connect, selezionare  $\equiv$   $\circ \cdots$ .
- **2** Selezionare **Garmin Pay**.
- **3** Selezionare una carta.
- **4** Selezionare un'opzione:
	- Per sospendere temporaneamente o riattivare l'utilizzo della carta, selezionare **Sospendi carta**.

Per effettuare acquisti tramite il dispositivo Approach S62 in uso, la carta deve essere attiva.

• Per eliminare la carta, selezionare  $\bar{a}$ .

#### **Modifica del passcode Garmin Pay**

È necessario conoscere il passcode attuale per cambiarlo. Se il passcode è stato dimenticato, è necessario reimpostare la funzione Garmin Pay per il dispositivo Approach S62, creare un nuovo passcode e reinserire le informazioni della carta.

- **1** Dalla pagina del dispositivo Approach S62 nell'app Garmin Connect, selezionare **Garmin Pay** > **Cambia passcode**.
- **2** Seguire le istruzioni visualizzate sullo schermo.

La prossima volta che si effettua un pagamento tramite il dispositivo Approach S62, sarà necessario inserire il nuovo passcode.

### **Widget**

Il dispositivo viene fornito con widget precaricati che forniscono informazioni al primo sguardo. Alcuni widget richiedono una connessione Bluetooth a uno smartphone compatibile.

Alcuni widget non sono visibili per impostazione predefinita. È possibile aggiungerli alla sequenza dei widget manualmente (*Personalizzare la sequenza dei widget*, pagina 8).

- **Body Battery™**: indossandolo tutto il giorno, visualizza il livello di Body Battery corrente e un grafico del livello delle ultime ore.
- **Calendario**: visualizza le riunioni future dal calendario dello smartphone.
- **Calorie**: visualizza le informazioni sulle calorie per il giorno corrente.
- **Golf**: visualizza i punti e le statistiche relative al golf per l'ultimo round.
- **Golf Performance**: visualizza le statistiche sulle prestazioni del golf, che aiutano a tenere traccia e comprendere i miglioramenti apportati al gioco.
- **Frequenza cardiaca**: visualizza la frequenza cardiaca corrente in battiti al minuto (bpm) e un grafico della frequenza cardiaca media a riposo (RHR).
- **Minuti di intensità**: traccia il tempo trascorso in attività da moderate a intense, l'obiettivo di minuti di intensità settimanali e i progressi fatti per raggiungere l'obiettivo.
- **Ultimo sport**: visualizza un breve riepilogo dell'ultimo sport registrato.
- **Comandi musicali**: controllano il lettore musicale per lo smartphone.
- **Notifiche**: consente di ricevere chiamate in arrivo, SMS, aggiornamenti dai social network e molto altro, in base alle impostazioni di notifica dello smartphone.
- **Pulsossimetro**: consente di eseguire una lettura manuale del pulsossimetro.
- **Passi**: rileva il numero di passi giornaliero, l'obiettivo di passi e i dati dei giorni precedenti.
- **Stress**: visualizza il livello corrente di stress e un grafico del livello di stress. È possibile praticare un'attività di respirazione per rilassarsi.
- **Alba e tramonto**: visualizza gli orari di alba, tramonto e crepuscolo civile.

**Meteo**: visualizza la temperatura corrente e le previsioni meteo.

#### **Visualizzare i widget**

Il dispositivo viene precaricato con diversi widget. Ulteriori funzioni sono disponibili associando il dispositivo a uno smartphone.

- Dal quadrante dell'orologio, scorrere verso l'alto.
- Toccare il touchscreen per visualizzare ulteriori opzioni e funzioni per un widget.

#### **Personalizzare la sequenza dei widget**

**1** Dal quadrante dell'orologio, scorrere verso l'alto.

- **2** Selezionare **Modifica**. I widget attivati vengono visualizzati nell'elenco con un - e i widget disattivati vengono visualizzati nell'elenco con un  $+$ .
- **3** Selezionare un'opzione:
	- Per aggiungere un widget, selezionare  $+$ .
	- Per rimuovere un widget, selezionare  $-$ .
	- Per riordinare la sequenza, toccare il nome del widget attivato, scorrere fino alla posizione desiderata e selezionare  $\checkmark$ .

<span id="page-12-0"></span>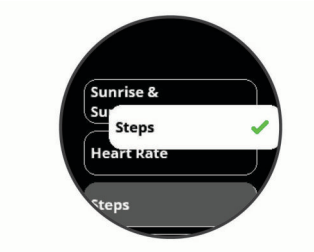

#### **Variabilità e livello di stress della frequenza cardiaca**

Il dispositivo analizza la variabilità della frequenza cardiaca mentre si è inattivi per stabilire il livello di stress generale. Allenamento, attività fisica, sonno, regime alimentare e stress della vita di tutti i giorni influiranno tutti sul livello di stress. Il range del livello di stress va da 0 a 100, dove i valori da 0 a 25 indicano uno stato di riposo, i valori da 26 a 50 indicano un livello di stress basso, i valori da 51 a 75 indicano un livello di stress medio e i valori da 76 a 100 indicano un livello di stress alto. Conoscere il proprio livello di stress consente di identificare i momenti più stressanti dell'intera giornata. Per risultati migliori, è necessario indossare il dispositivo durante il sonno.

È possibile sincronizzare il dispositivo con l'account Garmin Connect per visualizzare il livello di stress durante tutto il giorno, le tendenze a lungo termine e ulteriori dettagli.

#### **Utilizzo del widget Livello di stress**

Il widget Livello di stress mostra il livello di stress attuale e un grafico del livello di stress delle ultime ore. Può anche guidare l'utente nella respirazione per aiutarlo a rilassarsi.

**NOTA:** potrebbe essere necessario aggiungere il widget alla sequenza dei widget (*[Personalizzare la sequenza dei widget](#page-11-0)*, [pagina 8\)](#page-11-0).

- **1** Mentre si è seduti o non si svolge alcuna attività, selezionare UP per visualizzare il widget Livello di stress.
- **2** Toccare il widget per effettuare una misurazione.
- **SUGGERIMENTO:** se si è troppo attivi affinché l'orologio determini il livello di stress, viene mostrato un messaggio anziché il numero del livello di stress. È possibile controllare di nuovo il proprio livello di stress dopo alcuni minuti di inattività.
- **3** Selezionare UP per visualizzare un grafico del livello di stress delle ultime ore.

Le barre blu indicano periodi di riposo. Le barre gialle indicano periodo di stress. Le barre grigie indicano momenti di attività eccessiva per determinare il livello di stress.

**4** Per avviare un'attività di respirazione, selezionare UP, quindi selezionare **Sì**.

#### **Body Battery**

Il dispositivo analizza la variabilità della frequenza cardiaca, il livello di stress, la qualità del sonno e i dati dell'attività per determinare il livello Body Battery complessivo. Come l'indicatore della benzina di un'automobile, questo valore indica la quantità di energia di riserva disponibile. Il range del livello Body Battery va da 0 a 100, dove i valori da 0 a 25 indicano un'energia di riserva bassa, i valori da 26 a 50 indicano un'energia di riserva media, i valori da 51 a 75 indicano un'energia di riserva alta e i valori da 76 a 100 indicano un'energia di riserva molto alta.

È possibile sincronizzare il dispositivo con l'account Garmin Connect per visualizzare il livello Body Battery più aggiornato, le tendenze a lungo termine e ulteriori dettagli (*Suggerimenti per ottimizzare i dati Body Battery*, pagina 9).

#### **Visualizzazione del widget Body Battery**

Il widget Body Battery mostra il livello attuale di Body Battery e un grafico del livello di Body Battery delle ultime ore.

**NOTA:** potrebbe essere necessario aggiungere il widget alla sequenza dei widget (*[Personalizzare la sequenza dei widget](#page-11-0)*, [pagina 8](#page-11-0)).

- **1** Selezionare UP per visualizzare il widget Body Battery.
- **2** Toccare il widget per visualizzare un grafico del livello di body battery delle ultime ore.
- **3** Selezionare UP per visualizzare un grafico combinato di Body Battery e del livello di stress.
- **4** Scorrere verso l'alto per visualizzare i dati Body Battery a partire dalla mezzanotte.

#### **Suggerimenti per ottimizzare i dati Body Battery**

- Il livello Body Battery si aggiorna quando il dispositivo viene sincronizzato con l'account Garmin Connect.
- Per ottenere risultati più accurati, indossare il dispositivo durante il sonno.
- Il riposo e il sonno caricano la Body Battery.
- Un'attività intensa, uno stress elevato e un sonno scarso riducono la Body Battery.
- L'assunzione di cibo, nonché di sostanze eccitanti come la caffeina, non ha alcun impatto sulla Body Battery.

### **Funzioni della frequenza cardiaca**

Il dispositivo Approach S62 consente il monitoraggio della frequenza cardiaca al polso ed è compatibile anche con le fasce cardio (vendute separatamente). È possibile visualizzare i dati sulla frequenza cardiaca sul widget della frequenza cardiaca. Se entrambi i dati sulla frequenza cardiaca misurata al polso e sulla frequenza cardiaca misurata tramite la fascia cardio sono disponibili all'inizio di un'attività, il dispositivo utilizza i dati sulla frequenza cardiaca misurata tramite la fascia cardio.

#### **Misurazione della frequenza cardiaca al polso**

#### **Come indossare il dispositivo**

- Indossare il dispositivo sopra l'osso del polso.
	- **NOTA:** il dispositivo deve essere aderente ma comodo. Per letture della frequenza cardiaca più precise, il dispositivo non deve muoversi durante la corsa o l'allenamento. Per le letture del pulsossimetro, si dovrebbe restare immobili.

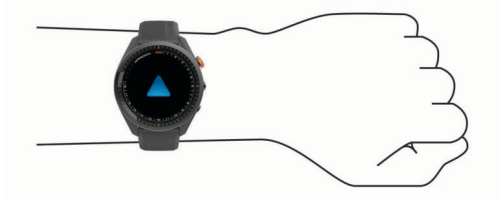

**NOTA:** il sensore ottico è situato sul retro del dispositivo.

- Per ulteriori informazioni sulla frequenza cardiaca al polso, consultare *[Suggerimenti per i dati di frequenza cardiaca](#page-13-0) errati*[, pagina 10.](#page-13-0)
- Per ulteriori informazioni sul sensore del pulsossimetro, consultare *[Suggerimenti per i dati del pulsossimetro errati](#page-14-0)*, [pagina 11](#page-14-0).
- Per ulteriori informazioni sulla precisione, visitare il sito Web [garmin.com/ataccuracy.](http://www.garmin.com/ataccuracy)
- Per ulteriori informazioni sulla manutenzione del dispositivo, visitare il sito Web [garmin.com/fitandcare.](http://www.garmin.com/fitandcare)

#### <span id="page-13-0"></span>**Suggerimenti per i dati di frequenza cardiaca errati**

Se i dati della frequenza cardiaca sono errati o non vengono visualizzati, è possibile seguire questi suggerimenti.

- Pulire e asciugare il braccio prima di indossare il dispositivo.
- Non applicare creme solari, lozioni o repellenti per insetti sotto il dispositivo.
- Non graffiare il sensore della frequenza cardiaca sul retro del dispositivo.
- Indossare il dispositivo sopra l'osso del polso. Il dispositivo deve essere aderente ma comodo.
- Aspettare che l'icona  $\blacklozenge$  diventi verde fissa prima di iniziare l'attività.
- Eseguire il riscaldamento per 5-10 minuti e ottenere una lettura della frequenza cardiaca prima di iniziare l'attività. **NOTA:** in ambienti freddi, eseguire il riscaldamento al chiuso.
- Sciacquare il dispositivo con acqua fresca dopo ogni allenamento.

#### **Widget della frequenza cardiaca**

- **1** Dal quadrante dell'orologio, scorrere per visualizzare il widget della frequenza cardiaca. Il widget della frequenza cardiaca visualizza la frequenza cardiaca corrente in battiti al minuto (bpm).
- **2** Toccare il touchscreen per visualizzare un grafico della frequenza cardiaca delle ultime 4 ore.

Il grafico mostra l'attività della frequenza cardiaca recente, la frequenza cardiaca massima e minima e barre a colori per indicare il tempo trascorso in ogni zona di intensità (*Impostazione delle zone di frequenza cardiaca*, pagina 10).

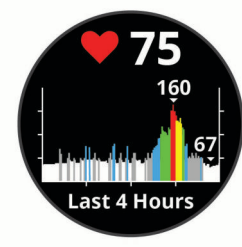

**3** Scorrere per visualizzare la media dei valori della frequenza cardiaca a riposo (RHR) degli ultimi 7 giorni.

#### **Impostare l'avviso sulla frequenza cardiaca anomala**

È possibile impostare il dispositivo per avvisare quando la frequenza cardiaca supera un certo numero di battiti al minuto (bpm) dopo un periodo di inattività.

- **1** Premere **Menu**.
- **2** Selezionare **Impostazioni** > **Notifiche e avvisi**.
- **3** Selezionare l'interruttore attivazione/disattivazione **Allarme FC anomala** per attivare l'avviso.
- **4** Selezionare **Allarme FC anomala** > **Soglia di allarme**.
- **5** Selezionare un valore di soglia della frequenza cardiaca.

Ogni volta che si supera il valore personalizzato, viene visualizzato un messaggio e il dispositivo emette una vibrazione.

#### **Trasmissione della frequenza cardiaca ai dispositivi Garmin**

È possibile trasmettere i dati sulla frequenza cardiaca dal dispositivo Approach e visualizzarli sui dispositivi Garmin associati. Ad esempio, è possibile trasmettere i dati sulla frequenza cardiaca a un dispositivo Edge® mentre si pedala.

**NOTA:** la trasmissione dei dati della frequenza cardiaca riduce la durata della batteria.

- **1** Premere **Menu**.
- **2** Selezionare **Impostazioni** > **Sensori e accessori** > **Frequenza cardiaca**.
- **3** Selezionare un'opzione:
	- Selezionare **Trasmetti in attività** per trasmettere la frequenza cardiaca durante le attività a tempo (*[Avvio di](#page-14-0) un'attività*[, pagina 11\)](#page-14-0).
	- Selezionare **Trasmissione** per iniziare a trasmettere subito i dati della frequenza cardiaca.
- **4** Associare il dispositivo Approach al dispositivo Garmin ANT+® compatibile.

**NOTA:** le istruzioni per l'associazione variano per ciascun dispositivo Garmin compatibile. Consultare il Manuale Utente.

#### **Disattivazione della frequenza cardiaca al polso**

Il cardiofrequenzimetro al polso è attivato per impostazione predefinita. Il dispositivo utilizza automaticamente la frequenza cardiaca al polso a meno che non sia associata una fascia cardio al dispositivo. I dati sulla frequenza cardiaca al torace non sono disponibili durante un'attività.

**NOTA:** la disattivazione della frequenza cardiaca al polso disattiva anche la funzione di monitoraggio dello stress giornaliero, i minuti di intensità e il pulsossimetro.

- **1** Premere **Menu**.
- **2** Selezionare **Impostazioni** > **Sensori e accessori**.
- **3** Selezionare lo switch di attivazione/disattivazione **Frequenza cardiaca**.

#### **Informazioni sulle zone di frequenza cardiaca**

Molti atleti utilizzano le zone di frequenza cardiaca per misurare e aumentare la propria potenza cardiovascolare e migliorare il proprio livello di forma fisica. Con zona di frequenza cardiaca si intende un intervallo definito di battiti cardiaci al minuto. Le cinque zone di frequenza cardiaca comunemente riconosciute vengono numerate da 1 a 5 in base alla crescente intensità. Solitamente, le zone di frequenza cardiaca vengono calcolate in base a percentuali della frequenza cardiaca massima.

#### **Impostazione delle zone di frequenza cardiaca**

Per stabilire le zone di frequenza cardiaca predefinite, il dispositivo utilizza le informazioni del profilo utente impostate durante la configurazione iniziale. Il dispositivo dispone di zone di frequenza cardiaca separate per la corsa e il ciclismo. Per ottenere i dati più precisi sulle calorie durante l'attività, è necessario impostare la frequenza cardiaca massima. È anche possibile impostare ciascuna zona di frequenza cardiaca. È possibile regolare le zone manualmente sul dispositivo o utilizzare l'account Garmin Connect.

- **1** Premere **Menu**.
- **2** Selezionare **Impostazioni** > **Profilo utente** > **Zone cardio**.
- **3** Selezionare **Predefinita** per visualizzare i valori predefiniti (opzionale).

I valori predefiniti possono essere applicati alla corsa e al ciclismo.

- **4** Selezionare **Corsa** o **Ciclismo**.
- **5** Selezionare **Preferenza** > **Imp. personalizzati**.
- **6** Selezionare **FC max** e immettere la frequenza cardiaca massima.
- **7** Selezionare una zona e immettere un valore per ciascuna zona.

#### <span id="page-14-0"></span>**Calcolo delle zone di frequenza cardiaca**

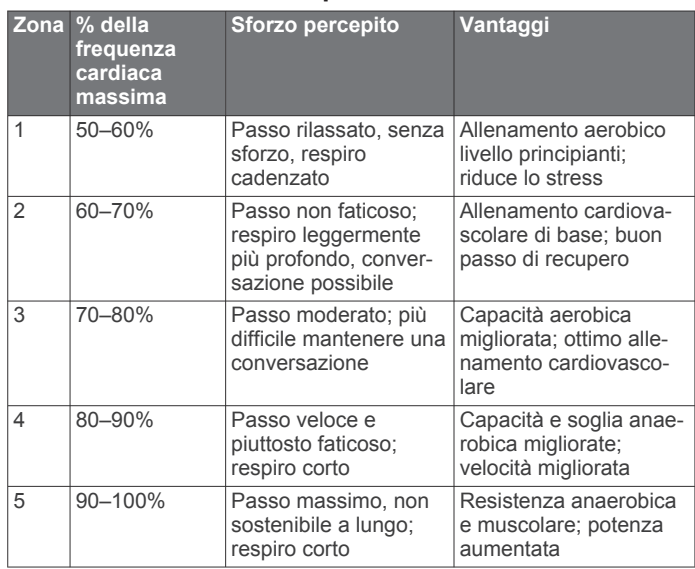

#### **Pulsossimetro**

Il dispositivo Approach S62 è dotato di un pulsossimetro da polso per misurare la saturazione di ossigeno nel sangue. Conoscere la propria saturazione di ossigeno consente di stabilire in che modo il corpo si adatti all'esercizio e allo stress. Il dispositivo misura il livello di ossigeno nel sangue proiettando una luce attraverso la pelle e misurando la quantità di luce assorbita. Viene indicato come SpO<sub>2</sub>.

Sul dispositivo, le letture del pulsossimetro vengono visualizzati come percentuale SpO<sub>2</sub>. Nell'account Garmin Connect, è possibile visualizzare ulteriori dettagli sulle letture del pulsossimetro, incluse le tendenze su più giorni. Per ulteriori informazioni sulla precisione del pulsossimetro, visitare il sito Web [garmin.com/ataccuracy](http://www.garmin.com/ataccuracy).

#### **Ricezione delle letture del pulsossimetro**

È possibile avviare manualmente una lettura del pulsossimetro visualizzazione del widget Pulsossimetro. La precisione delle letture del pulsossimetro può variare in base al flusso sanguigno, alla posizione del dispositivo sul pulso e all'immobilità.

**NOTA:** potrebbe essere necessario aggiungere il widget Pulsossimetro alla sequenza dei widget.

- **1** Mentre si è seduti o non si svolge alcuna attività, selezionare UP per visualizzare il widget del pulsossimetro.
- **2** Toccare il widget per visualizzare ulteriori dettagli e avviare una lettura del pulsossimetro.
- **3** Tenere il braccio che indossa il dispositivo all'altezza del cuore mentre il dispositivo legge la saturazione di ossigeno nel sangue.
- **4** Rimanere fermi.

Il dispositivo visualizza la saturazione di ossigeno come percentuale e un grafico delle letture del pulsossimetro e dei valori della frequenza cardiaca nelle ultime quattro ore.

#### **Attivazione del rilevamento del sonno tramite pulsossimetro**

È possibile impostare il dispositivo per misurare di continuo la saturazione di ossigeno nel sangue durante il sonno.

**NOTA:** assumere posizioni insolite durante il sonno può causare letture SpO2 insolitamente basse.

- **1** Premere **Menu**.
- **2** Selezionare **Impostazioni** > **Sensori e accessori** > **Pulse Ox durante il sonno**.

#### **Suggerimenti per i dati del pulsossimetro errati**

Se i dati del pulsossimetro sono errati o non vengono visualizzati, è possibile seguire questi suggerimenti.

- Rimanere fermi mentre il dispositivo legge la saturazione di ossigeno del sangue.
- Indossare il dispositivo sopra l'osso del polso. Il dispositivo deve essere aderente ma comodo.
- Tenere il braccio che indossa il dispositivo all'altezza del cuore mentre il dispositivo legge la saturazione di ossigeno nel sangue.
- Utilizzare un cinturino di silicone.
- Pulire e asciugare il braccio prima di indossare il dispositivo.
- Non applicare creme solari, lozioni o repellenti per insetti sotto al dispositivo.
- Non graffiare il sensore ottico sul retro del dispositivo.
- Sciacquare il dispositivo con acqua fresca dopo ogni allenamento.

### **Attività e app**

Il dispositivo può essere utilizzato per le attività in ambienti chiusi, all'aperto, sportive e di fitness. Quando si avvia un'attività, il dispositivo visualizza e registra i dati relativi ai sensori. È possibile salvare le attività e condividerle con la community Garmin Connect.

È possibile anche aggiungere attività Connect IQ e app al dispositivo utilizzando la appConnect IQ (*[Funzioni Connect IQ](#page-10-0)*, [pagina 7](#page-10-0)).

Per ulteriori informazioni sul rilevamento dell'attività e sulla precisione delle metriche di fitness, visitare il sito Web [garmin.com/ataccuracy.](http://www.garmin.com/ataccuracy)

### **Avvio di un'attività**

Quando si avvia un'attività, il GPS si avvia automaticamente (se necessario).

- **1** Premere il pulsante di azione.
- **2** Selezionare **.**
- **3** Selezionare un'attività.
- **4** Se l'attività richiede i segnali GPS, recarsi all'aperto in un'area con una visuale libera del cielo e attendere finché il dispositivo non è pronto.

Il dispositivo è pronto una volta stabilita la frequenza cardiaca, acquisito il segnale GPS (se richiesto) e connesso ai sensori wireless (se richiesto).

**5** Premere il pulsante di azione per avviare il timer attività. Il dispositivo registra i dati dell'attività solo mentre il timer dell'attività è in esecuzione.

#### **Suggerimenti per la registrazione delle attività**

- Caricare il dispositivo prima di iniziare un'attività (*[Caricamento del dispositivo](#page-4-0)*, pagina 1).
- Scorrere verso l'alto o verso il basso per visualizzare ulteriori schermate dati.

#### **Interrompere un'attività**

- **1** Premere il pulsante di azione.
- **2** Selezionare un'opzione:
	- Per riprendere l'attività, premere il pulsante di azione.
	- Per salvare l'attività e tornare alla modalità orologio, selezionare **Fatto** > **Salva**.
	- Per eliminare l'attività e tornare alla modalità orologio, selezionare **Fatto** > **Q** > Elimina.

### <span id="page-15-0"></span>**Attività in ambienti chiusi**

Il dispositivo Approach può essere utilizzato per l'allenamento indoor, ad esempio quando si corre su un percorso al chiuso o si utilizza una cyclette o rulli da allenamento bici. Per le attività in ambienti chiusi, il GPS è disattivato (*[Impostazioni delle attività](#page-16-0) e delle app*[, pagina 13\)](#page-16-0).

Quando si corre o si cammina con il GPS disattivato, la velocità, la distanza e la cadenza vengono calcolate utilizzando l'accelerometro nel dispositivo. L'accelerometro viene calibrato automaticamente. La precisione dei dati relativi a velocità, distanza e cadenza migliora dopo alcune corse o camminate all'aperto utilizzando il GPS.

**SUGGERIMENTO:** appoggiarsi al corrimano del tapis roulant riduce l'accuratezza. È possibile utilizzare un foot pod opzionale per registrare il passo, la distanza e la cadenza.

#### **Calibrare la distanza del tapis roulant**

Per registrare distanze più precise per le attività sul tapis roulant, è possibile calibrare la distanza del tapis roulant dopo aver percorso almeno 1,5 km (1 miglio) su un tapis roulant. Se si utilizzano tapis roulant diversi, è possibile calibrare manualmente la distanza del tapis roulant su ciascun tapis roulant o dopo ciascuna attività.

- **1** Iniziare un'attività di tapis roulant (*[Avvio di un'attività](#page-14-0)*, [pagina 11\)](#page-14-0).
- **2** Correre sul tapis roulant finché il dispositivo Approach S62 non registra almeno 1,5 km (1 mi.).
- **3** Al termine dell'attività, premere il pulsante di azione, quindi selezionare **Fatto**.
- **4** Controllare lo schermo del tapis roulant per la distanza percorsa.
- **5** Selezionare un'opzione:
	- Per calibrare la prima volta, selezionare **Salva** e immettere la distanza del tapis roulant sul dispositivo.
	- Per calibrare manualmente dopo la prima calibrazione, selezionare  $\cdots$  > Calibra e immettere la distanza del tapis roulant sul dispositivo.

#### **Nuoto in piscina**

- **1** Premere il pulsante di azione.
- **2** Selezionare **8**<sup>2</sup> > **Piscina**.
- **3** Selezionare un'opzione:
	- Per impostare le dimensioni della piscina per la prima attività, selezionare le dimensioni.
	- Per modificare le dimensioni della piscina, selezionare **Dim. piscina** e selezionare le dimensioni.
- **4** Premere il pulsante di azione per avviare il timer attività.
- **5** Iniziare l'attività.

Il dispositivo registra automaticamente le ripetute e le vasche.

- **6** Premere **Indietro** durante i recuperi.
	- Lo schermo inverte il colore e viene visualizzata la schermata di recupero.
- **7** Premere **Indietro** per riavviare il timer delle ripetute.
- **8** Al termine dell'attività, premere il pulsante di azione per arrestare il timer attività.
- **9** Selezionare **Fatto** > **Salva** per salvare l'attività.

#### *Terminologia relativa al nuoto*

**Lunghezza**: una vasca corrisponde alla lunghezza della piscina.

- **Intervalli**: una o più vasche consecutive. Una nuova ripetuta inizia dopo un riposo.
- **Bracciata**: una bracciata viene conteggiata ogni volta che il braccio su cui è applicato il dispositivo compie un giro completo.

**Swolf**: il punteggio swolf è la somma del tempo e del numero di bracciate per completare una vasca. Ad esempio, 30 secondi più 15 bracciate equivalgono ad un punteggio swolf di 45. Lo swolf è un'unità di misura dell'efficienza della nuotata e, come nel golf, un punteggio più basso corrisponde a un risultato migliore.

### **Attività all'aperto**

Il dispositivo Approach è precaricato con app per le attività all'aperto, ad esempio la corsa e il ciclismo. Il GPS è attivato per le attività outdoor. È possibile aggiungere app utilizzando attività predefinite, ad esempio il cardio o il canottaggio.

#### **Visualizzazione delle attività di sci**

Il dispositivo registra i dettagli di tutte le attività di sci o snowboard utilizzando la funzione auto run. La funzione è attivata per impostazione predefinita per lo sci e lo snowboard. Registra automaticamente l'attività di sci in base ai tuoi movimenti. Il timer viene messo in pausa quando si interrompe la discesa o si sale sulla seggiovia. Il timer rimane in pausa per tutto il tempo che si rimane in seggiovia. Puoi riprendere la discesa per riavviare il timer. È possibile visualizzare i dettagli delle attività nella schermata in pausa o mentre il timer è in esecuzione.

- **1** Iniziare un'attività di sci o snowboard.
- **2** Selezionare UP e DOWN per visualizzare i dettagli dell'ultima corsa, della corsa corrente e delle corse totali.

Le schermate delle attività comprendono i dati relativi a tempo, distanza percorsa, velocità massima, velocità media e discesa totale.

### **App dell'orologio**

#### **Utilizzare il cronometro**

- **1** Premere il pulsante di azione.
- **2** Selezionare **:** > Cronometro.
- **3** Premere il pulsante di azione per avviare il timer.
- **4** Selezionare **Lap** per riavviare il timer.
	- Il tempo segnato dal cronometro continua l'esecuzione.
- **5** Premere il pulsante di azione per arrestare entrambi i timer.
- **6** Selezionare **Reimposta** per azzerare entrambi i timer.

#### **Utilizzare il timer per il conto alla rovescia**

- **1** Premere il pulsante di azione.
- **2** Selezionare **<sup>8</sup>** > **Timer** > **Modifica.**
- **3** Selezionare  $+e$  per impostare il timer.
- 4 Selezionare J.
- **5** Selezionare  $\vec{\psi}$  per riavviare automaticamente il timer una volta giunto al termine (opzionale).
- **6** Premere il pulsante di azione per avviare il timer.
- **7** Premere il pulsante di azione per arrestare il timer.
- **8** Selezionare **Reimposta** per azzerare il timer.

#### **Impostare un allarme**

È possibile impostare più allarmi. È possibile impostare ciascun allarme affinché si attivi una sola volta o a ripetizioni regolari.

- **1** Premere il pulsante di azione.
- **2** Selezionare > **Sveglia** > **Aggiungi nuovo** > **Ora**.
- **3** Selezionare  $+e$  per impostare l'ora.
- 4 Selezionare  $\blacktriangledown$ .
- **5** Selezionare **Ripeti**, quindi selezionare la frequenza di ripetizione della sveglia (opzionale).
- **6** Selezionare **Etichetta**, quindi selezionare un nome per l'allarme (opzionale).

### <span id="page-16-0"></span>**Rilevamento delle attività**

#### **Obiettivo automatico**

Il dispositivo crea automaticamente un obiettivo di passi giornalieri in base ai livelli di attività precedenti. Mentre ci si muove durante il giorno, il dispositivo mostra i progressi verso l'obiettivo giornaliero.

Se si sceglie di non utilizzare la funzione di obiettivo automatico, è possibile impostare un obiettivo di passi personalizzato sull'account Garmin Connect.

#### **Rilevamento del sonno**

Durante il sonno, il dispositivo rileva automaticamente tale attività e monitora i movimenti durante le normali ore di sonno. È possibile impostare le ore di sonno normali nelle impostazioni utente sull'account Garmin Connect. Le statistiche sul sonno includono le ore totali di sonno, i livelli di sonno e il movimento durante il sonno. È possibile visualizzare le statistiche sul sonno sull'account Garmin Connect.

**NOTA:** i sonnellini non vengono aggiunti alle statistiche sul sonno. Utilizzare la modalità Non disturbare per disattivare le notifiche e gli avvisi, ad eccezione degli allarmi (*[Modalità Non](#page-9-0)  [disturbare](#page-9-0)*, pagina 6).

#### *Uso della funzione di rilevamento automatico del sonno*

- **1** Indossare il dispositivo durante il sonno.
- **2** Caricare i dati di rilevamento del sonno sul Garmin Connect sito (*[Uso delle app dello smartphone](#page-10-0)*, pagina 7).

È possibile visualizzare le statistiche sul sonno sull'account Garmin Connect.

### **Personalizzazione del dispositivo**

#### **Modificare il quadrante dell'orologio**

Il dispositivo viene fornito precaricato con diversi quadranti dell'orologio. È inoltre possibile installare e attivare un quadrante dell'orologioConnect IQ dallo store Connect IQ (*[Funzioni](#page-10-0)  [Connect IQ](#page-10-0)*, pagina 7).

- **1** Premere **Menu**.
- **2** Selezionare **Impostazioni** > **Quadrante orologio**.
- **3** Scorrere verso l'alto o verso il basso per visualizzare i quadranti.
- **4** Toccare lo schermo per selezionare un quadrante.

#### **Impostazioni per il golf**

Premere **Menu**, quindi selezionare **Impostazioni** > **Impostazioni Golf** per personalizzare le impostazioni e le funzioni del golf.

**Punteggio**: attiva il punteggio.

- **Rilevamento statistiche**: attiva il rilevamento delle statistiche dettagliate durante una partita di golf. È inoltre possibile attivare il rilevamento dei colpi di penalità.
- **Richiesta ferro**: visualizza una richiesta che consente di inserire il ferro utilizzato dopo ciascun colpo rilevato.
- **Metodo di punteggio**: consente di impostare il metodo di punteggio su stroke play o Stableford.
- **Virtual Caddie**: consente di selezionare i suggerimenti dei ferri del caddie virtuale automatici o manuali. Viene visualizzato dopo aver giocato cinque round di golf, aver rilevato i ferri e caricato i segnapunti sull'app Garmin Golf.
- **Punteggio Hdcp.**: consente di attivare il punteggio Handicap. L'opzione Handicap locale consente di immettere il numero di colpi da sottrarre dal punteggio totale. L'opzione Indice/Slope consente di immettere l'indice handicap affinché il dispositivo possa calcolare l'handicap del campo.
- **Distanza driver**: consente di impostare la distanza media della pallina dal tee box sul drive. La distanza del driver viene visualizzata come un arco sulla mappa.
- **Modalità torneo**: consente di disattivare le funzioni della distanza PinPointer e PlaysLike. L'uso di queste funzioni non è consentito durante le gare o i round con calcolo dell'handicap.
- **Numeri grandi**: consente di modificare le dimensioni dei numeri sulla schermata della vista buche.
- **Registra attività**: consente di attivare la registrazione dei file FIT per le attività di golf. I file FIT registrano le informazioni di fitness personalizzate per Garmin Connect.
- **Sensori ferro**: consente di configurare i sensori dei ferri Approach CT10.

#### **Personalizzare le attività e l'elenco delle app**

- **1** Premere il pulsante di azione.
- **2** Selezionare **:** > **Modifica**.

Le attività e le app attivate vengono visualizzate nell'elenco  $con$  un  $-$  e le attività e le app disattivate vengono visualizzate nell'elenco con un  $+$ .

- **3** Selezionare un'opzione:
	- Per aggiungere un'attività o un'app, selezionare  $+$ .
	- Per rimuovere un'attività o un'app, selezionare -
	- Per riordinare l'elenco, toccare il nome di un'attività o di un'app attivata, scorrere fino alla posizione desiderata e selezionare  $\checkmark$ .

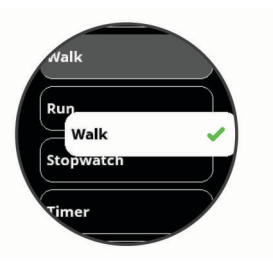

#### **Impostazioni delle attività e delle app**

Queste impostazioni consentono di personalizzare ogni app precaricata in base alle proprie esigenze. Ad esempio, è possibile personalizzare le pagine dati e attivare gli avvisi e le funzioni di allenamento.Non tutte le impostazioni sono disponibili per tutti i tipi di attività.

Dal quadrante dell'orologio, premere il pulsante di azione, selezionare  $\frac{1}{2}$ , selezionare un'attività, quindi selezionare **Impostazioni**.

**SUGGERIMENTO:** è possibile modificare le impostazioni dell'attività anche durante l'esecuzione della stessa. Durante un'attività, premere **Menu**, selezionare **Impostazioni** e selezionare le impostazioni dell'attività.

- **Pagine Dati**: consente di personalizzare le pagine dati e di aggiungerne di nuove per l'attività (*[Personalizzare le](#page-17-0)  [schermate dati](#page-17-0)*, pagina 14).
- **Avvisi**: consente di impostare gli avvisi di navigazione o allenamento per l'attività (*Allarmi*[, pagina 14\)](#page-17-0).
- **Lap**: consente di impostare il dispositivo affinché contrassegni automaticamente i Lap con la funzione Auto Lap® oppure manualmente premendo il pulsante Indietro. La funzione Auto Lap contrassegna automaticamente i Lap a una distanza specifica. Questa funzione è utile per confrontare le prestazioni ottenute in differenti parti di un'attività (ad esempio, ogni miglio o 5 chilometri).
- **Auto Pause**: consente di interrompere la registrazione dei dati sul dispositivo quando ci si ferma o quando si scende al di sotto di una velocità stabilita. Questa funzione è utile se

<span id="page-17-0"></span>l'attività include semafori o altri luoghi in cui è necessario fermarsi.

- **Auto Lap Sci**: consente di impostare il rilevamento automatico della discesa delle piste da sci sul dispositivo tramite l'accelerometro integrato.
- **Scorrimento autom.**: consente di scorrere tutte le schermate dati dell'attività mentre il timer è in esecuzione.
- **GPS**: imposta l'attività per utilizzare i segnali satellitari GPS. È possibile disattivare il GPS durante l'allenamento al chiuso o per limitare il consumo della batteria. Per impostazione predefinita, il GPS è disattivato nelle attività al chiuso.
- **Dim. piscina**: consente di impostare la vasca per il nuoto in piscina.
- **Sfondo**: imposta il colore dello sfondo per ogni attività (bianco o nero).
- **Tonalità colore**: imposta la tonalità colore di ogni attività per consentire di identificare quella attiva.

#### **Personalizzare le schermate dati**

È possibile visualizzare, nascondere e modificare il layout e i contenuti delle schermate dati per ciascuna attività.

- **1** Premere il pulsante di azione.
- **2** Selezionare **...**
- **3** Selezionare un'attività.
- **4** Selezionare **Impostazioni** > **Pagine Dati**.
- **5** Selezionare **Layout** per impostare il numero di campi dati nella schermata.
- **6** Se necessario, attivare una schermata dati selezionando l'interruttore di accensione/spegnimento.
- **7** Selezionare una schermata dati da personalizzare.
- **8** Selezionare **Modifica campi dati**, quindi selezionare un campo per modificarne il contenuto.

#### **Allarmi**

È possibile impostare avvisi per ciascuna attività, che consentono di raggiungere obiettivi specifici. Alcuni avvisi sono disponibili solo per attività specifiche. Alcuni avvisi richiedono accessori opzionali, come una fascia cardio o un sensore di cadenza. Sono disponibili tre tipi di avvisi: avvisi di eventi, avvisi di intervallo e avvisi ripetuti.

- **Avviso di eventi**: l'avviso di eventi effettua una sola notifica. L'evento consiste in un valore specifico. Ad esempio, è possibile impostare il dispositivo in modo che fornisca un avviso quando viene raggiunto un numero di calorie specifico.
- **Avviso di intervallo**: l'avviso di intervallo segnala ogni volta che il dispositivo si trova al di sopra o al di sotto di un intervallo di valori specifico. Ad esempio, è possibile impostare il dispositivo in modo che segnali quando la frequenza cardiaca scende al di sotto dei 60 bpm (battiti al minuto) e supera i 210 bpm.
- **Avviso ripetuto**: l'avviso ripetuto segnala tutte le occasioni in cui il dispositivo registra un valore o un intervallo specifico. Ad esempio, è possibile impostare il dispositivo in modo che fornisca un avviso ogni 30 minuti.

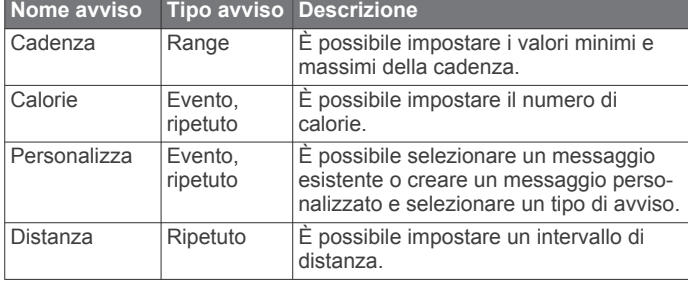

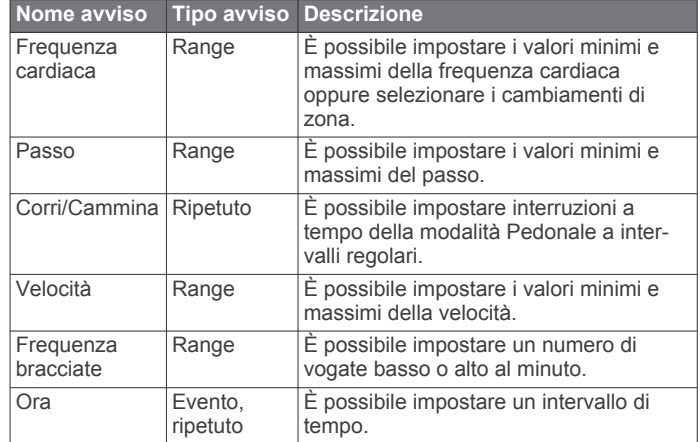

#### *Impostare un avviso*

**1** Premere il pulsante di azione.

- 2 Selezionare **8**.
- **3** Selezionare un'attività.
- **4** Selezionare **Impostazioni** > **Avvisi**.
- **5** Selezionare un'opzione:
	- Selezionare **Aggiungi nuovo** per aggiungere un nuovo avviso per l'attività.
	- Selezionare il nome dell'avviso per modificare un avviso esistente.
- **6** Se necessario, selezionare il tipo di avviso.
- **7** Selezionare una zona, inserire i valori minimo e massimo oppure un valore personalizzato per l'avviso.
- **8** Se necessario, attivare l'avviso.

Per avvisi ripetuti e di eventi, viene visualizzato un messaggio ogni volta che si raggiunge il valore dell'avviso. Per gli avvisi di intervallo, viene visualizzato un messaggio ogni volta che si supera o si scende al di sotto dell'intervallo specificato (valori minimo e massimo).

#### **Impostazione del profilo utente**

È possibile aggiornare le impostazioni relative al sesso, all'anno di nascita, all'altezza, al peso, al polso e alla zona di intensità (*[Impostazione delle zone di frequenza cardiaca](#page-13-0)*, pagina 10). Il dispositivo utilizza queste informazioni per calcolare i dati esatti dell'allenamento.

- **1** Premere **Menu**.
- **2** Selezionare **Impostazioni** > **Profilo utente**.
- **3** Selezionare un'opzione.

#### **Impostazioni di notifiche e avvisi**

Premere **Menu** e selezionare **Impostazioni** > **Notifiche e avvisi**.

- **Smart Notification**: consente di impostare le preferenze per le notifiche dallo smartphone associato (*[Attivare le notifiche](#page-9-0)  Bluetooth*[, pagina 6](#page-9-0)).
- **Connessione allo smartphone**: visualizza un messaggio quando lo smartphone associato si connette e si disconnette utilizzando la tecnologia Bluetooth (*[Attivare e disattivare gli](#page-9-0) [avvisi di connessione dello smartphone](#page-9-0)*, pagina 6).
- **Avviso spostamento**: visualizza i promemoria di movimento durante il giorno. Dopo un'ora di inattività, viene visualizzato il messaggio Muoviti e compare la barra di movimento rossa sul widget dei passi. Vengono visualizzati ulteriori segmenti dopo altri 15 minuti di inattività. Il dispositivo emette anche una vibrazione se questa è attivata.
- <span id="page-18-0"></span>**Avvisi obiettivo**: visualizza un messaggio quando si raggiunge l'obiettivo giornaliero di passi o l'obiettivo settimanale dei minuti di intensità.
- **Avviso alba**: visualizza un messaggio con un numero specifico di minuti od ore prima del sorgere del sole.
- **Avviso tramonto**: visualizza un messaggio con un numero specifico di minuti od ore prima del tramonto.
- **Promemoria rilassamento**: visualizza un messaggio quando il livello di stress è elevato.
- **Allarme FC anomala**: visualizza un messaggio quando la frequenza cardiaca supera un certo numero di battiti al minuto (bpm) dopo un periodo di inattività (*[Impostare l'avviso](#page-13-0)  [sulla frequenza cardiaca anomala](#page-13-0)*, pagina 10).
- **Vibrazione**: attiva o disattiva la vibrazione e ne imposta l'intensità.
- **Ripristina imp. notifiche**: consente di ripristinare i valori predefiniti di tutte le notifiche e gli avvisi.

#### **Disattivare il rilevamento dell'attività**

Quando si disattiva il rilevamento dell'attività, i passi, i minuti di intensità e le ore di sonno non vengono registrati.

- **1** Premere **Menu**.
- **2** Selezionare **Impostazioni** > **Rilevamento attività**.

#### **Impostazioni del sistema**

#### Premere **Menu** e selezionare **Impostazioni** > **Sistema**.

- **Blocco automatico**: consente di bloccare automaticamente il touchscreen per impedire selezioni accidentali. Utilizzare l'opzione Durante l'attività per bloccare il touchscreen durante un'attività a tempo. Utilizzare l'opzione Modo orologio per bloccare il touchscreen quando non si registra un'attività a tempo.
- **Retroilluminazione**: consente di regolare le impostazioni relative alla retroilluminazione (*Impostazioni di retroilluminazione*, pagina 15).
- **Lingua**: imposta la lingua visualizzata sul dispositivo.
- **Orario**: consente di regolare le impostazioni relative all'ora (*Impostazioni dell'ora*, pagina 15).
- **Unità**: imposta le unità di misura utilizzate nel dispositivo (*Modifica delle unità di misura*, pagina 15).
- **Reimposta**: consente di reimpostare i dati utente e le impostazioni (*[Ripristino di tutte le impostazioni predefinite](#page-21-0)*, [pagina 18\)](#page-21-0).
- **Aggiornamento software**: consente di installare gli aggiornamenti software scaricati utilizzando Garmin Express.
- **Info**: consente di visualizzare le informazioni legali e su dispositivo, software e licenza.
- **Avanzate**: consente di configurare le impostazioni del sistema avanzate (*Impostazioni avanzate*, pagina 15).

#### **Impostazioni di retroilluminazione**

#### Premere **Menu** e selezionare **Impostazioni** > **Sistema** > **Retroilluminazione**.

- **Commutatore**: consente di attivare la retroilluminazione per le interazioni. Le interazioni includono i pulsanti, il touchscreen e le notifiche.
- **Gesto**: consente di impostare l'attivazione della retroilluminazione durante i movimenti del polso. Con il termine gesti si intende la rotazione del polso verso il corpo per guardare il dispositivo. È possibile utilizzare l'opzione Solo durante l'attività per utilizzare i gesti solo durante le attività a tempo.
- **Timeout**: consente di impostare l'intervallo di tempo prima che la retroilluminazione venga disattivata.

**Luminosità**: consente di impostare il livello di luminosità della retroilluminazione.

#### **Impostazioni dell'ora**

Premere **Menu** e selezionare **Impostazioni** > **Sistema** > **Orario**.

- **Formato orario**: consente di impostare il dispositivo per visualizzare l'ora in formato 12 ore o 24 ore.
- **Sorgente orario**: Consente di impostare la sorgente orario del dispositivo. L'opzione Auto consente di impostare automaticamente l'orario in base alla posizione GPS. L'opzione Manuale consente di configurare l'orario (*Impostare manualmente l'ora*, pagina 15).
- **Imposta tempo con GPS**: consente al dispositivo di impostare automaticamente l'ora del giorno in base alla posizione GPS.

#### *Impostare manualmente l'ora*

Per impostazione predefinita, l'ora viene impostata automaticamente quando il dispositivo acquisisce il segnale satellitare.

- **1** Premere **Menu**.
- **2** Selezionare **Impostazioni** > **Sistema** > **Orario** > **Sorgente orario** > **Manuale** > **Orario**.
- **3** Selezionare  $+ e$  per impostare l'ora, i minuti e precisare se AM o PM.
- 4 Selezionare J.

#### **Modifica delle unità di misura**

È possibile personalizzare le unità di misura relative a distanza, passo e velocità, quota, peso, altezza e temperatura.

- **1** Premere **Menu**.
- **2** Selezionare **Impostazioni** > **Sistema** > **Unità**.
- **3** Selezionare un tipo di misurazione.
- **4** Selezionare un'unità di misura.

#### **Impostazioni avanzate**

#### Premere **Menu** e selezionare **Impostazioni** > **Sistema** > **Avanzate**.

- **Registrazione dei dati**: consente di impostare la modalità con cui il dispositivo registra i dati delle attività. L'opzione di registrazione Smart (predefinita) consente registrazioni delle attività di maggiore durata. L'opzione di registrazione Ogni secondo fornisce registrazioni più dettagliate delle attività, ma potrebbe non registrare completamente le attività di durata prolungata.
- **Modo USB**: consente di impostare il dispositivo per utilizzare MTP (media transfer protocol) o la modalità Garmin quando è collegato al computer.La modalità Garmin consente di continuare a utilizzare il dispositivo mentre è collegato a una fonte di alimentazione.

### **Sensori wireless**

Il dispositivo può essere utilizzato con i sensori ANT+ o Bluetooth wireless. Per ulteriori informazioni sulla compatibilità e l'acquisto dei sensori opzionali, accedere a [buy.garmin.com](http://buy.garmin.com).

#### **Associare i sensori wireless**

La prima volta che si collega un sensore wireless ANT+ o Bluetooth al dispositivo Garmin, è necessario associare il dispositivo al sensore. Una volta associati, il dispositivo si connette automaticamente al sensore quando si avvia un'attività e il sensore è attivo e nell'area di copertura.

**SUGGERIMENTO:** alcuni sensori ANT+ eseguono automaticamente l'associazione al dispositivo quando si avvia un'attività con il sensore attivato e vicino al dispositivo.

- <span id="page-19-0"></span>**1** Allontanarsi di almeno 10 m (33 piedi) da altri sensori wireless.
- **2** Durante l'associazione di una fascia cardio, indossarla. La fascia cardio non invia né riceve dati finché non viene indossata.
- **3** Premere **Menu**.
- **4** Selezionare **Impostazioni** > **Sensori e accessori**.
- **5** Selezionare un'opzione:
	- Per associare un seleziona ferri, selezionare **Sensori ferro** > **Aggiungi nuovo**.
	- Per associare un sensore diverso, selezionare **Aggiungi nuovo**, quindi selezionare il tipo di sensore.
- **6** Posizionare il dispositivo a una distanza massima di 3 m (10 piedi) dal sensore e attendere che esegua l'associazione al sensore.

Dopo che il dispositivo ha rilevato il sensore, viene visualizzata un'icona sulla parte superiore dello schermo.

### **Sensori ferro**

Il dispositivo è compatibile con i sensori dei ferri Approach CT10. È possibile utilizzare i sensori associati dei ferri per il monitoraggio automatico dei colpi che include posizione, distanza e tipo di ferro. Per ulteriori informazioni, consultare il Manuale Utente dei sensori dei ferri ([garmin.com/manuals](http://garmin.com/manuals/approachct10) [/ApproachCT10](http://garmin.com/manuals/approachct10)).

#### **Uso di un sensore di velocità o cadenza per la bici**

È possibile utilizzare un sensore di cadenza o velocità per la bici compatibile per inviare dati al dispositivo.

- Associare il sensore al dispositivo (*[Sensori wireless](#page-18-0)*, [pagina 15\)](#page-18-0).
- Impostare le dimensioni della ruota (*[Dimensioni e](#page-23-0) [circonferenza delle ruote](#page-23-0)*, pagina 20).
- Iniziare una corsa (*[Avvio di un'attività](#page-14-0)*, pagina 11).

### **Foot Pod**

L'unità è compatibile con il foot pod. È possibile utilizzare il foot pod invece del GPS per registrare il passo e la distanza se ci allena al chiuso o il segnale GPS è debole. Il foot pod è in standby e pronto a inviare dati (come la fascia cardio).

Dopo 30 minuti di inattività, il foot pod si spegne automaticamente per ridurre il consumo della batteria. Se la batteria è scarica, sul dispositivo viene visualizzato un messaggio. Ciò indica che la durata residua della batteria è di circa cinque ore.

#### **Migliorare la calibrazione del foot pod**

Prima di poter calibrare il dispositivo, è necessario acquisire segnali GPS e associare il dispositivo al foot pod (*[Sensori](#page-18-0) wireless*[, pagina 15](#page-18-0)).

Il foot pod si calibra automaticamente, ma è possibile migliorare la precisione dei dati sulla velocità e la distanza con alcune corse all'aperto utilizzando il GPS.

- **1** Recarsi all'aperto per 5 minuti con una visuale libera del cielo.
- **2** Avviare un'attività di corsa.
- **3** Correre su una traccia senza fermarsi per 10 minuti.
- **4** Interrompere l'attività e salvarla.

In base ai dati registrati, il valore di calibrazione del foot pod cambia, se necessario. Non è necessario calibrare nuovamente il foot pod a meno che non venga modificato lo stile della corsa.

#### **tempe™**

Il dispositivo è compatibile con il sensore della temperatura tempe. Il sensore può essere fissato a un cinturino o a un passante in modo che sia a contatto con l'aria aperta e, pertanto, fornisca dati sulla temperatura costanti e precisi. È necessario associare il sensore tempe al dispositivo per visualizzare i dati sulla temperatura dello schermo. Visualizzare le istruzioni del sensore tempe per ulteriori informazioni ([garmin.com/manuals/tempe\)](http://garmin.com/manuals/tempe).

### **Info sul dispositivo**

### **Sostituzione dei cinturini QuickFit®**

**1** Far scorrere il fermo sul cinturino QuickFit per rimuoverlo dall'orologio.

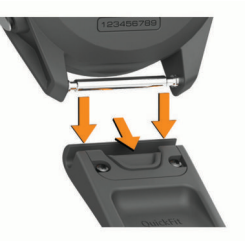

- **2** Allineare il nuovo cinturino all'orologio.
- **3** Premere il cinturino in posizione.
- **NOTA:** verificare che il cinturino sia fissato. Il fermo dovrà essere fissato al perno dell'orologio.
- **4** Ripetere i passi da 1 a 3 per cambiare l'altro cinturino.

### **Caratteristiche tecniche**

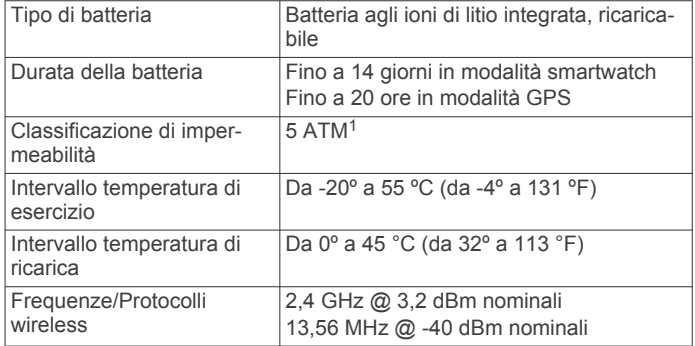

### **Manutenzione del dispositivo**

#### *AVVISO*

Evitare urti eccessivi e utilizzare il prodotto con cura per non ridurne la durata.

Evitare di premere i tasti sott'acqua.

Non utilizzare oggetti acuminati per pulire il dispositivo.

Non utilizzare in nessun caso oggetti rigidi o appuntiti sul touchscreen, poiché potrebbero danneggiarlo.

Evitare l'uso di detergenti chimici, solventi e insettifughi che possono danneggiare i componenti e le rifiniture in plastica.

Sciacquare accuratamente il dispositivo con acqua dolce dopo l'esposizione a cloro, acqua salata, creme solari, cosmetici, alcool o altri prodotti chimici corrosivi. L'esposizione prolungata a queste sostanze può danneggiare il corpo del dispositivo.

Non conservare il dispositivo in ambienti in cui potrebbe essere esposto a temperature estreme per un periodo prolungato, al fine di evitare danni permanenti.

<sup>&</sup>lt;sup>1</sup> Il dispositivo resiste a una pressione equivalente a un profondità di 50 m. Per ulteriori informazioni, visitare il sito Web [www.garmin.com/waterrating.](http://www.garmin.com/waterrating)

#### <span id="page-20-0"></span>**Pulizia del dispositivo**

#### *AVVISO*

Anche piccole quantità di sudore o umidità possono provocare la corrosione dei contatti elettrici quando il dispositivo è connesso a un caricabatterie. La corrosione può impedire la ricarica e il trasferimento dei dati.

- **1** Pulire il dispositivo con un panno imbevuto di una soluzione detergente non aggressiva.
- **2** Asciugarlo.

Dopo la pulizia, lasciare asciugare completamente il dispositivo. **SUGGERIMENTO:** per ulteriori informazioni, visitare il sito Web [garmin.com/fitandcare](http://www.garmin.com/fitandcare).

#### **Conservazione a lungo termine**

Se il dispositivo non viene utilizzato per diversi mesi, è necessario caricare la batteria ad almeno il 50% prima di riporre il dispositivo. Il dispositivo deve essere conservato in un ambiente fresco e asciutto, con temperature tipiche degli ambienti domestici. Ricaricare completamente il dispositivo prima di riutilizzarlo.

#### **Visualizzare le informazioni sul dispositivo**

Si possono visualizzare le informazioni sul dispositivo, come ad esempio l'ID unità, la versione software, informazioni sulla regolamentazione e la licenza d'uso.

- **1** Premere **Menu**.
- **2** Selezionare **Impostazioni** > **Sistema** > **Info**.

#### **Visualizzare le informazioni su normative e conformità**

Le informazioni per questo dispositivo vengono fornite elettronicamente. Sono fornite informazioni sulle normative, ad esempio i numeri di identificazione forniti dall'FCC o dai marchi di conformità regionali, nonché informazioni sul prodotto e la licenza.

- **1** Premere **Menu**.
- **2** Dal menu delle impostazioni, selezionare **Sistema** > **Info**.

#### **Gestione dei dati**

**NOTA:** il dispositivo non è compatibile con Windows® 95, 98, Me, Windows NT<sup>®</sup> e Mac<sup>®</sup> OS 10.3 e versioni precedenti.

#### **Eliminazione dei file**

#### *AVVISO*

Se non si è certi della funzione di un file, non eliminarlo. La memoria del dispositivo contiene file di sistema importanti che non devono essere eliminati.

- **1** Aprire l'unità o il volume **Garmin**.
- **2** Se necessario, aprire una cartella o un volume.
- **3** Selezionare un file.
- **4** Premere il tasto **Canc** sulla tastiera.

**NOTA:** i sistemi operativi Mac forniscono supporto limitato per la modalità di trasferimento file MTP. È necessario aprire l'unità Garmin su un sistema operativo Windows.

### **Risoluzione dei problemi**

#### **Ottimizzazione della durata della batteria**

È possibile aumentare la durata della batteria in vari modi.

- Ridurre il timeout della retroilluminazione (*[Impostazioni di](#page-18-0) [retroilluminazione](#page-18-0)*, pagina 15).
- Ridurre la luminosità della retroilluminazione (*[Impostazioni di](#page-18-0) [retroilluminazione](#page-18-0)*, pagina 15).
- Disattivare i movimenti del polso (*[Impostazioni di](#page-18-0) [retroilluminazione](#page-18-0)*, pagina 15).
- Disattivare la tecnologia wireless Bluetooth quando non si utilizzano le funzioni di connettività (*[Disattivare la](#page-9-0) [connessione dello smartphone Bluetooth](#page-9-0)*, pagina 6).
- Utilizzare un quadrante dell'orologio Connect IQ che non si aggiorna ogni secondo.

Ad esempio utilizzare un quadrante dell'orologio senza una seconda lancetta (*[Modificare il quadrante dell'orologio](#page-16-0)*, [pagina 13](#page-16-0)).

- Limitare le notifiche dello smartphone visualizzate dal dispositivo (*[Gestione delle notifiche](#page-9-0)*, pagina 6).
- Interrompere la trasmissione dei dati sulla frequenza cardiaca ai dispositivi Garmin asssociati (*[Trasmissione della](#page-13-0) [frequenza cardiaca ai dispositivi Garmin](#page-13-0)*, pagina 10).
- Disattivare il monitoraggio della frequenza cardiaca basata sul polso (*[Disattivazione della frequenza cardiaca al polso](#page-13-0)*, [pagina 10](#page-13-0)).

#### **Il dispositivo non riesce a trovare campi da golf nelle vicinanze**

Se un aggiornamento dei campi viene annullato o interrotto prima del completamento, sul dispositivo potrebbero venire a mancare i dati del campo. Per ripristinare i dati del campo mancante, è necessario aggiornare nuovamente i campi.

- **1** Scaricare e installare gli aggiornamenti dei campi dall'applicazione Garmin Express (*[Aggiornamento del](#page-10-0) [software mediante Garmin Express](#page-10-0)*, pagina 7).
- **2** Scollegare il dispositivo in modo sicuro.
- **3** Uscire all'aperto e avviare un round di golf di prova per verificare che il dispositivo trovi i campi nelle vicinanze.

#### **Lo smartphone è compatibile con il dispositivo?**

Il dispositivo Approach S62 è compatibile con gli smartphone utilizzando la tecnologia Bluetooth.

Per informazioni sulla compatibilità, visitare il sito Web [garmin.com/ble](http://www.garmin.com/ble)

#### **Il telefono non si connette al dispositivo**

Se il telefono non si connette al dispositivo, è possibile provare a seguire questi suggerimenti.

- Spegnere e riaccendere lo smartphone e il dispositivo.
- Attivare la tecnologia Bluetooth sullo smartphone.
- Aggiornare la app Garmin Connect alla versione più recente.
- Rimuovere il dispositivo dall'app Garmin Connect e le impostazioni Bluetooth sullo smartphone per ritentare il processo di associazione.
- Se è stato acquistato un nuovo smartphone, rimuovere il dispositivo dalla app Garmin Connect sullo smartphone non più utilizzato.
- Mantenere lo smartphone a una distanza massima di 10 m (33 piedi) dal dispositivo.
- Sullo smartphone aprire l'app Garmin Connect, selezionare  $\blacksquare$  o •••, quindi selezionare **Dispositivi Garmin** > Aggiungi **dispositivo** per accedere alla modalità di associazione.
- Press **Menu**, and select **Impostazioni** > **Telefono** > **Associa telefono**.

#### **Il dispositivo visualizza la lingua errata**

- **1** Premere **Menu**.
- 2 Selezionare  $\ddot{\circ}$
- **3** Scorrere verso il basso fino all'ultima voce nell'elenco e selezionarla.
- <span id="page-21-0"></span>**4** Scorrere verso il basso fino alla terza voce in elenco e selezionarla.
- **5** Selezionare la lingua.

#### **Il dispositivo visualizza unità di misura errate**

- Verificare di aver selezionato sul dispositivo l'impostazione corretta delle unità di misura (*[Modifica delle unità di misura](#page-18-0)*, [pagina 15\)](#page-18-0).
- Verificare di aver selezionato sull'account Garmin Connect l'impostazione corretta delle unità di misura.

Se le unità di misura sul dispositivo non corrispondono a quelle dell'account Garmin Connect, è possibile che le impostazioni del dispositivo siano state sovrascritte durante la sincronizzazione del dispositivo.

#### **Riavvio dell'orologio**

- **1** Tenere premuto **Menu** finché lo schermo non si spegne.
- **2** Premere **Menu** per accendere il dispositivo.

#### **Ripristino di tutte le impostazioni predefinite**

È possibile ripristinare tutte le impostazioni del dispositivo ai valori predefiniti. È necessario sincronizzare il dispositivo con l'app Garmin Connect per caricare i dati dell'attività prima di reimpostare il dispositivo.

- **1** Premere **Menu**.
- **2** Selezionare **Impostazioni** > **Sistema** > **Reimposta**.
- **3** Selezionare un'opzione:
	- Per ripristinare tutte le impostazioni del dispositivo ai valori predefiniti ed eliminare tutte le informazioni e la cronologia delle attività inserite dall'utente, selezionare **Elimina dati e ripristina imp.**.

**NOTA:** se è stato configurato un wallet Garmin Pay, questa opzione elimina il wallet dal dispositivo.

• Per ripristinare tutte le impostazioni del dispositivo ai valori predefiniti e salvare tutte le informazioni e la cronologia delle attività inserite dall'utente, selezionare **Ripristina imp. predef.**.

#### **Acquisizione del segnale satellitare**

Il dispositivo potrebbe aver bisogno di una visuale completamente libera del cielo per acquisire il segnale satellitare. La data e l'ora vengono impostate automaticamente in base alla posizione GPS.

**SUGGERIMENTO:** per ulteriori informazioni sul GPS, visitare il sito Web [www.garmin.com/aboutGPS.](https://www.garmin.com/aboutGPS)

**1** Recarsi in un'area all'aperto.

La parte anteriore del dispositivo deve essere rivolta verso il cielo.

- **2** Attendere che il rilevamento dei satelliti sia completato.
- Occorrono dai 30 ai 60 secondi per acquisire il segnale satellitare.

#### **Miglioramento della ricezione dei satelliti GPS**

- Sincronizzare di frequente il dispositivo sull'account Garmin Connect:
	- Collegare il dispositivo a un computer tramite il cavo USB e all'applicazione Garmin Express.
	- Sincronizzare il dispositivo sull'app Garmin Connect mediante lo smartphone Bluetooth.

Mentre è connesso all'account Garmin Connect, il dispositivo scarica diversi giorni di dati satellitari, consentendo la localizzazione rapida dei segnali satellitari.

- Recarsi con il dispositivo in un'area all'aperto, lontano da edifici o alberi alti.
- Rimanere immobili per alcuni minuti.

#### **Rilevamento delle attività**

Per ulteriori informazioni sulla precisione del rilevamento dell'attività, visitare il sito Web [garmin.com/ataccuracy](http://www.garmin.com/ataccuracy).

#### **Il numero di passi giornalieri non viene visualizzato**

Il numero di passi giornalieri viene reimpostato ogni notte a mezzanotte.

Se vengono visualizzati dei trattini al posto del numero di passi, consentire al dispositivo di acquisire segnali satellitari e di impostare l'ora automaticamente.

#### **Il conteggio dei passi è impreciso**

Seguire questi suggerimenti se il conteggio dei passi è impreciso.

- Indossare il dispositivo sul polso non preferito.
- Riporre il dispositivo in tasca quando si spinge un passeggino o un tagliaerba.
- Riporre il dispositivo in tasca quando si utilizzano attivamente solo le mani o le braccia.

**NOTA:** il dispositivo potrebbe interpretare alcuni movimenti ripetitivi, come lavare i piatti, piegare la biancheria o applaudire, come passi.

#### **I passi sul dispositivo e sull'account Garmin Connect non corrispondono**

Il numero di passi sull'account Garmin Connect viene aggiornato quando si sincronizza il dispositivo.

- **1** Selezionare un'opzione:
	- Sincronizzare il numero di passi con l'applicazione Garmin Connect (*[Uso di Garmin Connect sul computer](#page-10-0)*, pagina 7).
	- Sincronizzare il numero di passi con l'app Garmin Connect (*[Uso delle app dello smartphone](#page-10-0)*, pagina 7).
- **2** Attendere la sincronizzazione dei dati da parte del dispositivo.

La sincronizzazione può richiedere alcuni minuti.

**NOTA:** l'aggiornamento dell'app Garmin Connect o dell'applicazione Garmin Connect non sincronizza i dati né aggiorna il numero di passi.

#### **I minuti di intensità lampeggiano**

Quando ci si allena su un livello di intensità vicino all'obiettivo prefissato, i minuti di intensità lampeggiano.

Allenarsi per almeno 10 minuti consecutivi su un livello di intensità moderato o alto.

#### **Ulteriori informazioni**

È possibile reperire ulteriori informazioni su questo prodotto nel sito WebGarmin.

- Visitare il sito Web [support.garmin.com](http://support.garmin.com) per ulteriori manuali, articoli e aggiornamenti software.
- Visitare il sito Web [buy.garmin.com](http://buy.garmin.com) oppure contattare il proprio rivenditore Garmin per informazioni sugli accessori opzionali e sulle parti di ricambio.
- Visitare il sito Web [www.garmin.com/ataccuracy](http://www.garmin.com/ataccuracy) per informazioni sulla precisione della funzione. Questo non è un dispositivo medico.

### **Appendice**

#### <span id="page-22-0"></span>**Campi dati**

Alcuni campi dati richiedono accessori ANT+ per la visualizzazione dei dati.

- **% max FC Lap**: la percentuale media della frequenza cardiaca calcolata sulla massima per il Lap corrente.
- **% max FC media**: la percentuale media della frequenza cardiaca massima calcolata per l'attività corrente.
- **Alba**: l'ora dell'alba in base alla tua posizione GPS.
- **Ascesa totale**: la quota totale percorsa in salita durante l'attività o dall'ultima reimpostazione.
- **Br./vas. in rip.**: il numero medio di bracciate per vasca per l'intervallo corrente.
- **Bracciate ripetuta**: il numero totale di bracciate per l'intervallo corrente.
- **Bracciate ultima ripetuta**: il numero totale di bracciate per l'ultimo intervallo completato.
- **Bracciate ultima vasca**: il numero totale di bracciate per l'ultima vasca completata.
- **Cadenza**: ciclismo. Il numero di rotazioni complete della pedivella. Perché vengano visualizzati questi dati, il dispositivo deve essere collegato a un accessorio di rilevazione della cadenza.
- **Cadenza**: corsa. I passi al minuto (destro e sinistro).
- **Cadenza Lap**: ciclismo. La cadenza media per il Lap corrente.
- **Cadenza Lap**: corsa. La cadenza media per il Lap corrente.
- **Cadenza media**: ciclismo. La cadenza media per l'attività corrente.
- **Cadenza media**: corsa. La cadenza media per l'attività corrente.
- **Cadenza ultimo Lap**: ciclismo. La cadenza media per l'ultimo Lap completato.
- **Cadenza ultimo Lap**: corsa. La cadenza media per l'ultimo Lap completato.
- **Calorie**: la quantità di calorie totali bruciate.
- **Direzione**: la direzione verso cui ci si sta muovendo.
- **Discesa totale**: la quota totale percorsa in discesa durante l'attività o dall'ultima reimpostazione.
- **Dist. bracciate in ripetuta**: la distanza media per bracciata durante la ripetuta.
- **Dist. bracciate ultima ripetuta**: la distanza media percorsa per bracciata durante l'ultima ripetuta completata.
- **Distanza**: la distanza percorsa durante la traccia o l'attività corrente.
- **Distanza Lap**: la distanza percorsa durante il Lap corrente.
- **Distanza media remate**: sport con pagaia. La distanza media percorsa per vogata durante l'attività corrente.
- **Distanza nautica**: la distanza percorsa in metri o piedi nautici. **Distanza per bracciata**: la distanza percorsa per vogata.
- **Distanza ripetuta**: la distanza percorsa per la ripetuta corrente.
- **Distanza ultimo Lap**: la distanza percorsa durante l'ultimo Lap completato.
- **FC % max**: la percentuale della frequenza cardiaca massima.
- **FC Lap**: la frequenza cardiaca media per il Lap corrente.
- **FC media**: la frequenza cardiaca media per l'attività corrente.
- **Fr. br. ult. rip.**: il numero medio di bracciate al minuto (bam) per l'ultimo intervallo completato.
- **Fr. brac. ult. vas**: il numero di bracciate medie al minuto (bpm) per l'ultima vasca completata.
- **Frequenza bracciate**: nuoto. Il numero di bracciate al minuto (bpm).
- **Frequenza bracciate in rip.**: il numero di bracciate medie al minuto (bpm) per la ripetuta corrente.
- **Frequenza cardiaca**: la frequenza cardiaca in battiti al minuto (bpm). Il dispositivo deve essere collegato a una fascia cardio compatibile.
- **Frequenza media bracciate**: nuoto. Il numero medio di pagaiate al minuto (vpm) per l'attività corrente.
- **Frequenza media bracciate**: sport con pagaia. Il numero medio di pagaiate al minuto (vpm) per l'attività corrente.
- **Frequenza vogate**: sport con pagaia. Il numero di bracciate al minuto (bpm).
- **Lap**: il numero di Lap completati per l'attività corrente.
- **Media bracciate/vasca**: il numero medio di bracciate per vasca per l'attività corrente.
- **Media velocità verticale 30s**: la media movimento di 30 secondi di velocità verticale.
- **Ora del giorno**: l'ora del giorno in base alle impostazioni della posizione e dell'ora correnti (formato, fuso orario, ora legale).
- Pas medio: il passo medio per l'attività corrente.
- **Passi**: il numero totale di passi durante l'attività corrente.
- **Passi Lap**: il numero di passi durante il Lap corrente.
- **Passo**: il passo corrente.
- **Passo 500m**: il passo della nuotata corrente per 500 metri.
- **Passo 500m ultimo Lap**: il passo medio della nuotata per 500 metri per l'ultimo Lap.
- **Passo Lap**: il passo medio per il Lap corrente.
- **Passo Lap 500m**: il passo medio della nuotata per 500 metri per il Lap corrente.
- **Passo medio 500m**: il passo medio della nuotata per 500 metri per l'attività corrente.
- **Passo ripetuta**: il passo medio per la ripetuta corrente.
- **Passo ultima vasca**: il passo medio per l'ultima vasca completata.
- **Passo ultimo Lap**: il passo medio per l'ultimo Lap completato.
- **Quota**: la quota della posizione corrente sopra o sotto il livello del mare.
- **Stile bracciate ultima ripetuta**: il tipo di bracciata utilizzato durante l'ultima ripetuta completata.
- **Stile Ripetuta**: il tipo di bracciata corrente per la ripetuta.
- **Stile ultima vasca**: il tipo di bracciata utilizzato durante l'ultima vasca completata.
- **Swolf medio**: il punteggio swolf medio per l'attività corrente. Il punteggio swolf è la somma del tempo necessario per completare una vasca e del numero di bracciate necessarie per percorrerla (*[Terminologia relativa al nuoto](#page-15-0)*, pagina 12).
- **Swolf ripetuta**: il punteggio swolf medio per la ripetuta corrente.
- **Swolf ultima vasca**: il punteggio swolf per l'ultima vasca completata.
- **Temp. max ultime 24 ore**: la temperatura massima registrata nelle ultime 24 ore da un sensore di temperatura compatibile.
- **Temperatura**: la temperatura dell'aria. La temperatura del corpo influisce sul sensore della temperatura. Il dispositivo deve essere collegato a un sensore tempe affinché questi dati vengano visualizzati.
- **Temp min ultime 24 ore**: la temperatura minima registrata nelle ultime 24 ore da un sensore della temperatura compatibile.
- **Tempo in zona**: il tempo trascorso in ogni zona di frequenza cardiaca.
- **Tempo Lap**: il tempo impiegato per il Lap corrente.
- **Tempo medio su Lap**: il tempo medio per Lap per l'attività corrente.
- **Tempo ripetuta**: il tempo impiegato per la ripetuta corrente.
- <span id="page-23-0"></span>**Tempo trascorso**: il tempo registrato totale. Ad esempio, se si avvia il timer e si corre per 10 minuti, quindi si arresta il timer per 5 minuti e si riavvia nuovamente il timer e si corre per 20 minuti, il tempo trascorso è di 35 minuti.
- **Tempo ultimo Lap**: il tempo impiegato per l'ultimo Lap completato.

**Timer**: il tempo impiegato per l'attività corrente.

**Tramonto**: l'ora del tramonto in base alla tua posizione GPS.

- **Vasche**: il numero di vasche completate durante l'attività corrente.
- **Vasche ripetuta**: il numero di vasche completate durante la ripetuta corrente.
- **Velocità**: l'attuale velocità di marcia.
- **Velocità Lap**: la velocità media per il Lap corrente.
- **Velocità massima**: la velocità massima per l'attività corrente.
- **Velocità media**: la velocità media per l'attività corrente.
- **Velocità ultimo Lap**: la velocità media per l'ultimo Lap completato.
- **Velocità verticale**: il rateo di ascesa o discesa nel tempo.
- **Vogate**: sport con pagaia. Il numero totale di vogate per l'attività corrente.
- **Zona FC**: l'intervallo corrente della frequenza cardiaca (da 1 a 5). Le zone predefinite si basano sul profilo utente e sulla frequenza cardiaca massima (220 meno l'età).

#### **Dimensioni e circonferenza delle ruote**

Il sensore di velocità rileva automaticamente le dimensioni della ruota. Se necessario, è possibile inserire manualmente la circonferenza della ruota nelle impostazioni del sensore di velocità.

Le dimensioni della ruota sono indicate su entrambi i lati della ruota stessa. Questo elenco non è completo. È inoltre possibile misurare la circonferenza della ruota oppure utilizzare i calcolatori disponibili su Internet.

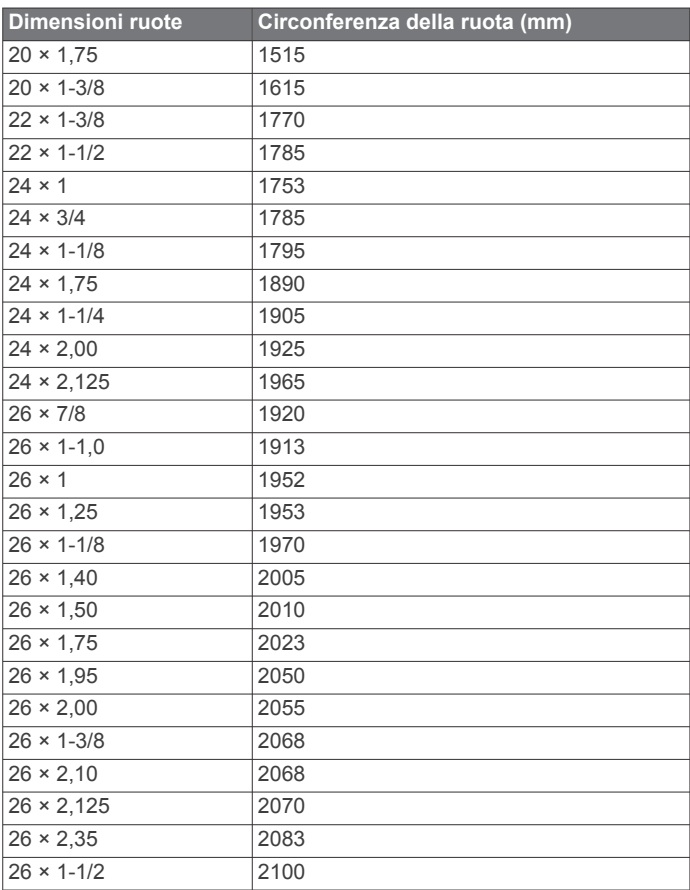

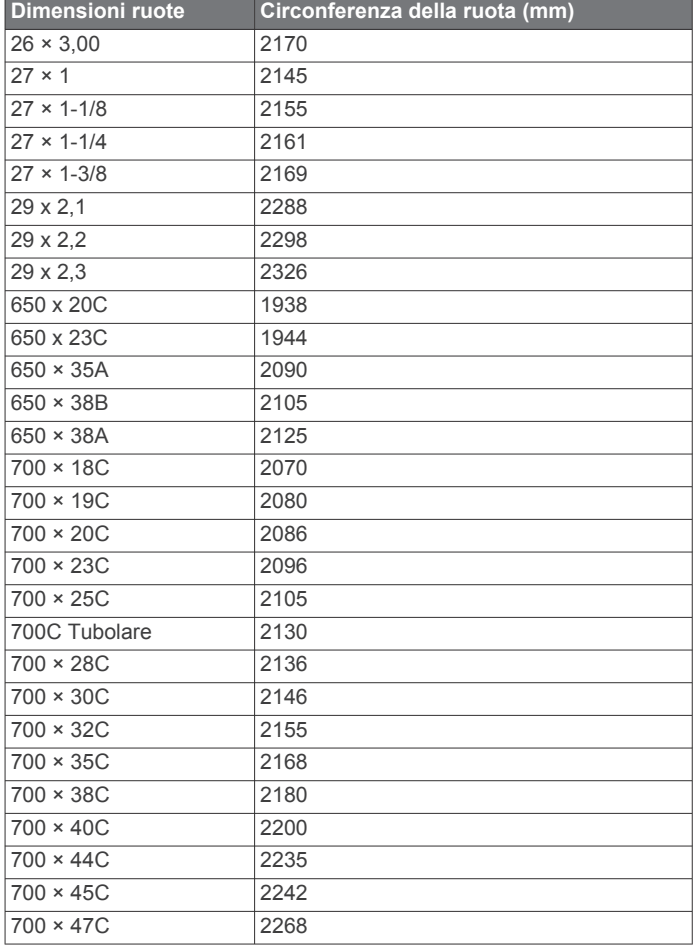

#### **Definizione dei simboli**

Questi simboli potrebbero comparire sulle etichette del dispositivo o degli accessori.

Simbolo di smaltimento e riciclo WEEE. Il simbolo WEEE è  $\underline{\mathbb{X}}$ applicato al prodotto in conformità alla direttiva UE 2012/19/UE sullo smaltimento delle apparecchiature elettriche ed elettroniche (WEEE). Ha lo scopo di ricordare la normativa che proibisce lo smaltimento inappropriato del prodotto e di promuovere il riutilizzo e il riciclo.

### **Indice**

#### <span id="page-24-0"></span>**A**

accessori **[15,](#page-18-0) [18](#page-21-0)** aggiornamenti, software **[7](#page-10-0)** allenamento **[5](#page-8-0)** allenamento al chiuso **[12](#page-15-0)** analisi swing **[5](#page-8-0)** applicazioni **[5](#page-8-0) – [7](#page-10-0)** associazione sensori **[15](#page-18-0)** Sensori ANT+ **[10](#page-13-0)** smartphone **[1,](#page-4-0) [17](#page-20-0)** attività **[11](#page-14-0) [–13](#page-16-0)** avvio **[11](#page-14-0)** salvataggio **[11](#page-14-0)** avvisi **[12,](#page-15-0) [14](#page-17-0)** frequenza cardiaca **[10](#page-13-0)**

#### **B**

batteria carica **[1](#page-4-0)** conservazione **[17](#page-20-0)** ottimizzazione **[6](#page-9-0), [17](#page-20-0)** Body Battery **[9](#page-12-0)** bracciate **[12](#page-15-0)** buche, modifica **[3](#page-6-0)** bussola **[4](#page-7-0)**

#### **C**

caddie virtuale **[2](#page-5-0), [3](#page-6-0)** cadenza avvisi **[14](#page-17-0)** sensori **[16](#page-19-0)** calorie, avvisi **[14](#page-17-0)** campi, aggiornamento **[6](#page-9-0)** campi dati **[7,](#page-10-0) [19](#page-22-0)** caratteristiche tecniche **[16](#page-19-0)** carica **[1](#page-4-0)** caricamento dei dati **[7](#page-10-0)** chiamate telefoniche **[6](#page-9-0)** collegamento **[6](#page-9-0)** Connect IQ **[7](#page-10-0)** cronologia **[6](#page-9-0)** invio al computer [6,](#page-9-0) [7](#page-10-0) visualizzazione **[4](#page-7-0)** cronometro **[12](#page-15-0)**

#### **D**

dati caricamento **[7](#page-10-0)** memorizzazione **[6,](#page-9-0) [7](#page-10-0)** pagine **[14](#page-17-0)** trasferimento **[6](#page-9-0), [7](#page-10-0)** dati utente, eliminazione **[17](#page-20-0)** dimensioni ruota **[20](#page-23-0)** distanza avvisi **[14](#page-17-0)** misurazione [2,](#page-5-0) [3](#page-6-0)

#### **E**

elastici **[16](#page-19-0)** eliminazione, tutti i dati utente **[17](#page-20-0)**

#### **F**

foot pod **[16](#page-19-0)** frequenza cardiaca **[9,](#page-12-0) [10](#page-13-0)** associazione dei sensori **[10](#page-13-0)** avvisi **[10,](#page-13-0) [14](#page-17-0)** fascia cardio **[10](#page-13-0)** zone **[10](#page-13-0), [11](#page-14-0)**

#### **G**

Garmin Connect **[5](#page-8-0) – [7](#page-10-0)** memorizzazione dei dati **[7](#page-10-0)** Garmin Express **[1](#page-4-0)** aggiornamento del software **[1](#page-4-0)** Garmin Pay **[7,](#page-10-0) [8](#page-11-0)** GPS, segnale **[18](#page-21-0)**

#### **H** handicap **[4](#page-7-0)**

**I** ID Unità **[17](#page-20-0)** impostazioni **[1,](#page-4-0) [2,](#page-5-0) [11,](#page-14-0) [13](#page-16-0) –[15,](#page-18-0) [18](#page-21-0)** impostazioni del sistema **[15](#page-18-0)**

#### **L**

lingua **[15](#page-18-0)** livello di stress **[9](#page-12-0)**

#### **M**

memorizzazione dei dati **[6](#page-9-0)** menu **[1](#page-4-0)** menu comandi **[1](#page-4-0)** minuti di intensità **[18](#page-21-0)** misurazione di un colpo **[4](#page-7-0)** modalità risparmio energetico **[6](#page-9-0), [13](#page-16-0)**

#### **N**

NFC **[7](#page-10-0)** notifiche **[6](#page-9-0), [14](#page-17-0)** chiamate telefoniche **[6](#page-9-0)** nuoto **[12](#page-15-0)**

#### **O**

ora avvisi **[14](#page-17-0)** impostazioni **[15](#page-18-0)** orari di alba e tramonto **[2](#page-5-0)** orologio **[12](#page-15-0), [15](#page-18-0)** ostacoli **[2](#page-5-0)**

#### **P**

pagamenti **[7,](#page-10-0) [8](#page-11-0)** percorsi gioco **[1](#page-4-0)** selezione **[1](#page-4-0)** personalizzazione del dispositivo **[8,](#page-11-0) [13](#page-16-0), [14](#page-17-0)** posizioni, salvataggio **[5](#page-8-0)** posto della bandierina, vista green **[3](#page-6-0), [4](#page-7-0)** profili **[11](#page-14-0)** utente **[14](#page-17-0)** profilo utente **[14](#page-17-0)** pulizia del dispositivo **[16,](#page-19-0) [17](#page-20-0)** pulsanti **[1](#page-4-0)** pulsossimetro **[9,](#page-12-0) [11](#page-14-0)** punteggio **[4](#page-7-0)** punteggio swolf **[12](#page-15-0)**

#### **Q**

quadranti orologio **[7](#page-10-0), [13](#page-16-0)**

#### **R**

reimpostazione del dispositivo **[18](#page-21-0)** retroilluminazione **[1,](#page-4-0) [15](#page-18-0)** rilevamento **[11](#page-14-0)** rilevamento delle attività **[13](#page-16-0), [15](#page-18-0)** rilevamento ferro **[3](#page-6-0)** ripetute **[12](#page-15-0)** risoluzione dei problemi **[9](#page-12-0) –[11,](#page-14-0) [17,](#page-20-0) [18](#page-21-0)** round di golf, fine **[5](#page-8-0)**

#### **S**

salvataggio, posizioni **[5](#page-8-0)** salvataggio delle attività **[12](#page-15-0)** saturazione dell'ossigeno **[11](#page-14-0)** schermo **[15](#page-18-0)** sci alpino **[12](#page-15-0)** snowboard **[12](#page-15-0)** segnali satellitare **[18](#page-21-0)** segnali satellitari **[18](#page-21-0)** segnapunti **[3](#page-6-0)** visualizzazione **[2](#page-5-0)** Sensori ANT+ **[15,](#page-18-0) [16](#page-19-0)** sensori bici **[16](#page-19-0)** Sensori Bluetooth **[15](#page-18-0)** sensori di velocità e cadenza **[16](#page-19-0)** smartphone **[6](#page-9-0) – [8](#page-11-0), [17](#page-20-0)** applicazioni **[5](#page-8-0)**

associazione **[1](#page-4-0), [17](#page-20-0)** snowboard **[12](#page-15-0)** software aggiornamento **[1](#page-4-0), [7](#page-10-0)** licenza **[17](#page-20-0)** versione **[17](#page-20-0)** statistiche **[2](#page-5-0) – [5](#page-8-0)** stress score **[9](#page-12-0)**

#### **T**

tapis roulant **[12](#page-15-0)** tasti **[1,](#page-4-0) [16](#page-19-0)** tecnologia Bluetooth **[5](#page-8-0), [6](#page-9-0), [17](#page-20-0)** Tecnologia Bluetooth **[6](#page-9-0)** tempe **[16](#page-19-0)** temperatura **[16](#page-19-0)** timer **[12](#page-15-0)** conto alla rovescia **[12](#page-15-0)** timer per conto alla rovescia **[12](#page-15-0)** touchscreen **[1](#page-4-0)**

#### **U**

unità di misura **[15](#page-18-0)** USB **[7](#page-10-0)**

#### **V**

vasche **[12](#page-15-0)** vento **[4](#page-7-0)** vista green, posto della bandierina **[2](#page-5-0) – [4](#page-7-0)**

#### **W**

wallet **[7](#page-10-0)** widget **[1](#page-4-0), [7](#page-10-0) [–11](#page-14-0)**

#### **Z**

zone, frequenza cardiaca **[10](#page-13-0)**

# support.garmin.com

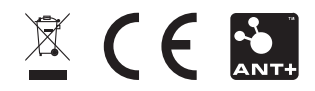

Settembre 2020 GUID-7681996C-530F-4C69-80C4-3CD20D82746C v2